#### 目录

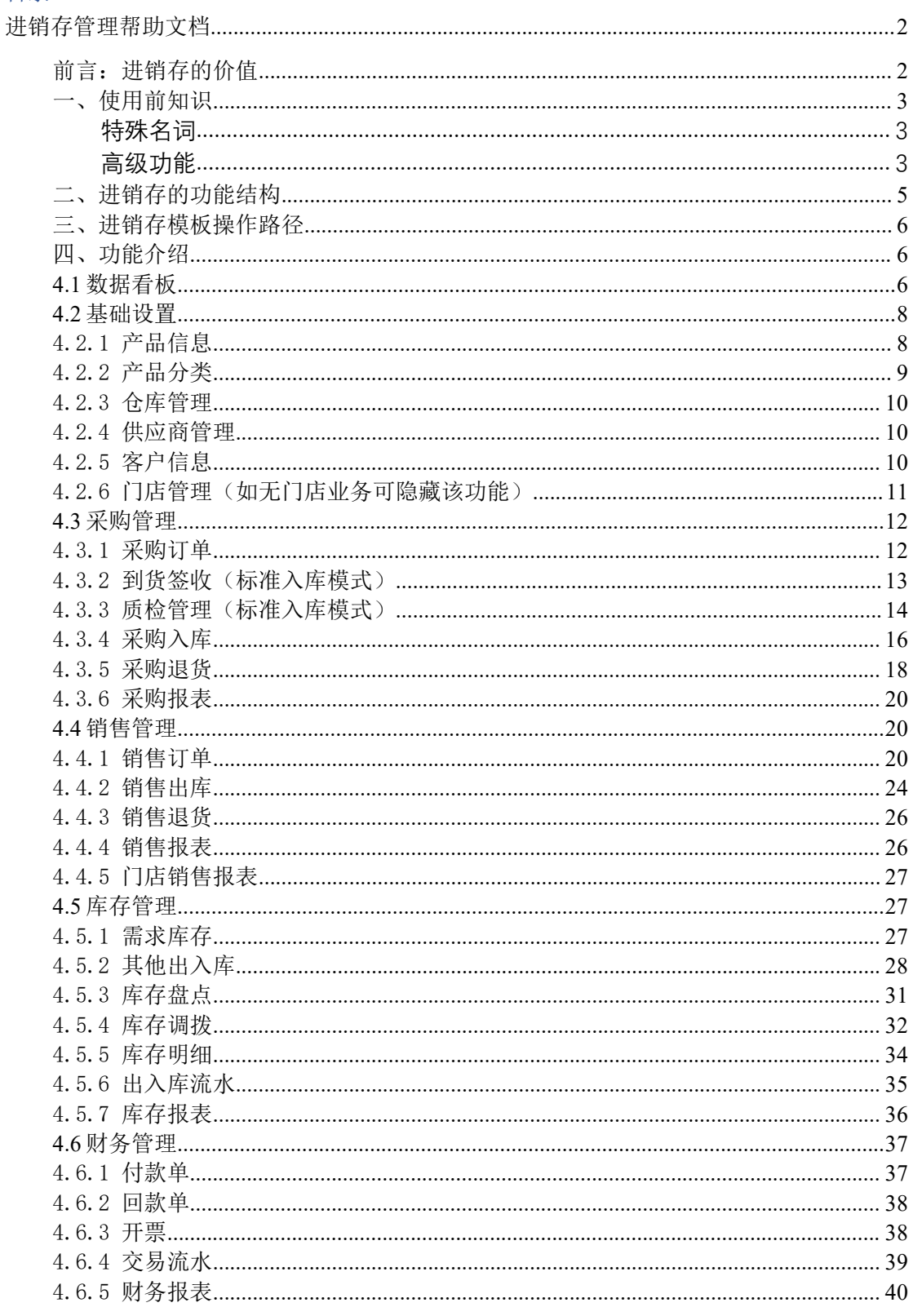

# <span id="page-1-0"></span>进销存管理帮助文档

进销存模板适用于从事商品批发、零售经营的中小企业,帮助企业实现商品、 库存、销售和利润等信息的精确掌控。

氚云进销存系统灵活、易上手,帮助上架快速实现数字化转型;与其他进销存 系统最大的差别是,氚云进销存允许您修改系统功能,根据您自己的需求搭建 您的专属进销存。

## <span id="page-1-1"></span>前言:进销存的价值

1.帮助企业对商品进行有序管理。商品信息快速录入、分类管理、支持 SKU 二 维码打印,扫描二维码既可以查询商品信息。

2.库存数据准确记录。随时随地查询每个产品的库存数据和仓库信息,产品的 每一条出入库记录清晰可查。

3.往来对账清楚明白。各个业务的付款单、回款单手机即可查询,付款单、回 款单所关联的业务订单也一并查询,应收应付金额一目了然。

4.经营数据帮你做决策。系统可以实时生成采购、销售、库存、财务数据报表, 提供营收分析,商品销售分析和库存价值分析,为企业经营决策提供数据依据。

## <span id="page-2-0"></span>一、使用前知识

进销存管理模板比较复杂,涉及的表单和业务规则比较多,所以需要对氚云的 一些高级功能或专业名词有所了解后,上手才能更快。下面就对进销存涉及到 的特殊名词或高级功能进行解释。

进销存模板涉及到的专业名词或高级功能如下。

## <span id="page-2-1"></span>**特殊名词**

【产品-SKU】:SKU=Stock Keeping Unit(库存量单位),现在已经被引申为 产品统一编号的简称,用户若实际业务中没有此概念,可把它重命名为产品编 码或不用此字段。

【产品-价格策略】:一个产品可以根据客户等级设置多个价格。

【客户-客户等级与折扣】:可以根据情况设定客户等级和对应的折扣,该客户 下单时会自动带出等级和折扣信息。

【库存-预留数量】:销售出单后,对产品的这部分库存数量冻结,防止超卖。 【库存-剩余可用数量】:即商品可售卖数量。

### <span id="page-2-2"></span>**高级功能**

【业务规则】用于处理表单与表单之间的数据关联变更,通过业务规则能对其 它表单的数据进行插入、更新、删除等操作。详情请看:[业务规则介绍](http://help.h3yun.com/channels/773.html)。

【业务规则-Insert 函数】: 仅插入数据。将源表单的数据在目标表单上生成 新的一条数据,例如出入库流水。

【业务规则-Upsert 函数】:更新或插入数据。先根据过滤条件查找目标表单 中的数据,如果匹配到对象则对其进行更新,否则,向目标表单中插入数据, 例如采购入库往库存明细表插入或更新产品库存数量。

#### All Understanding is Thine | 为中国企业成长而思考

【业务规则-Update 函数】:仅更新数据。根据过滤条件,在目标表单中对已 有的数据实时更新,例如销售出库更新产品库存数量。

【关联表单】:关联表单控件可以将其他表单的数据提取到当前表单,可用于 如关联产品信息,关联采购订单等场景。详情请看:[关联表单介绍](http://help.h3yun.com/channels/773.html)。

【关联表单-数据范围】:限定关联表单只能选择满足以下条件的数据。如只能 选择限定供应商的采购订单。

【关联表单-数据填充】:将关联表单字段的值填充到当前表单。如在采购订单 里把产品的属性填充过来。

【提交校验】:在提交表单数据时,满足校验规则的数据将不允许提交。如采 购出库数量超过订单数量,满足校验规则,不允许创建出库单。详情请看:[提](http://help.h3yun.com/channels/773.html) 交校验介绍。

【关联已有表单数据】:就是在一张表单的下拉框字段中,直接调用另一张表 单曾经录入过的数据。如产品表的分类下拉框关联产品分类表单。

【数据联动】:数据联动是【关联已有表单数据】的延伸,简单地说就是有条 件的关联,根据条件引用数据。如,在采购订单中,可以根据产品明细表中的 产品字段,通过数据联动的方式取到库存明细表中的产品库存数量,更改产品, 库存数量也会随之更新。

【流程设计】氚云的审批流程在表单后台的流程设计界面中搭建,由经办节点、 审批节点、汇合点、抄送节点、子流程、连接线组合起来,形成表单的审批流 程。进销存模板中将会用到经办、审批、抄送和子流程功能。详情请见:[流程](http://help.h3yun.com/) 设计介绍。

【打印模板】可以通过拖拉拽的方式,设计打印格式,如打印销售订单。详情 请见:[打印模板介绍](http://help.h3yun.com/)。

【权限管理】通过给角色赋予表单操作权限和数据权限,再把员工账号挂在角 色下面从而实现权限控制。如设置采购员加入"采购"角色,设置成只能操作采 购订单和只能查看本部门的数据。详情请见:[权限管理介绍](http://help.h3yun.com/)。

【函数】即控件可以通过函数进行字段与字段之间的运算。如采购订单里的"总 价=单价\*数量"。详情请见[:函数介绍](http://help.h3yun.com/)。

# <span id="page-4-0"></span>二、进销存的功能结构

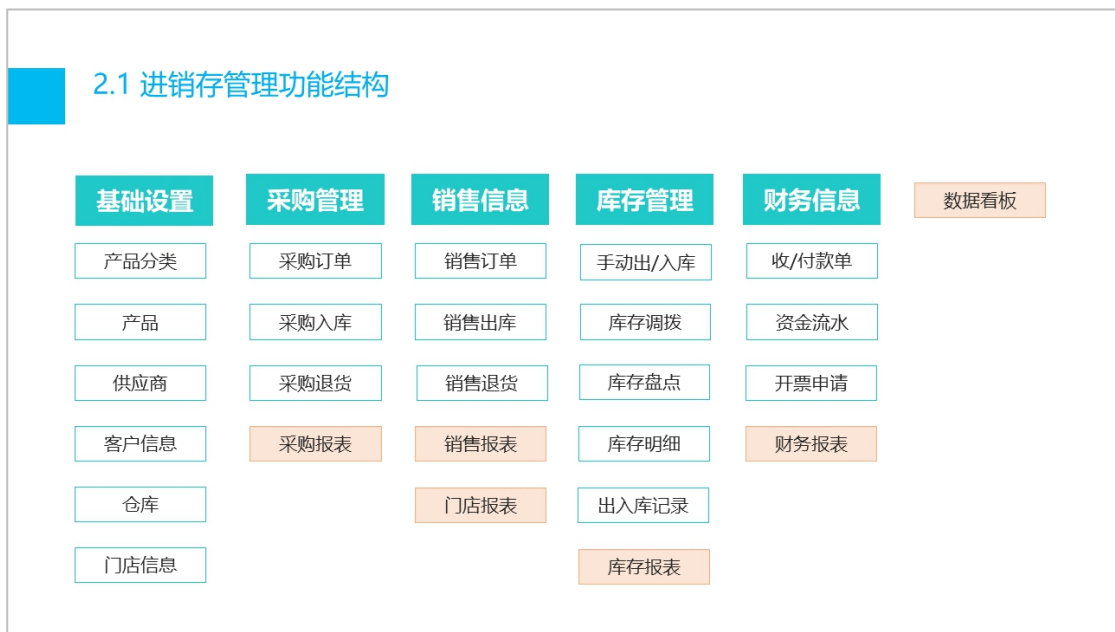

 $\overline{\phantom{a}}$ 

# <span id="page-5-0"></span>三、进销存模板操作路径

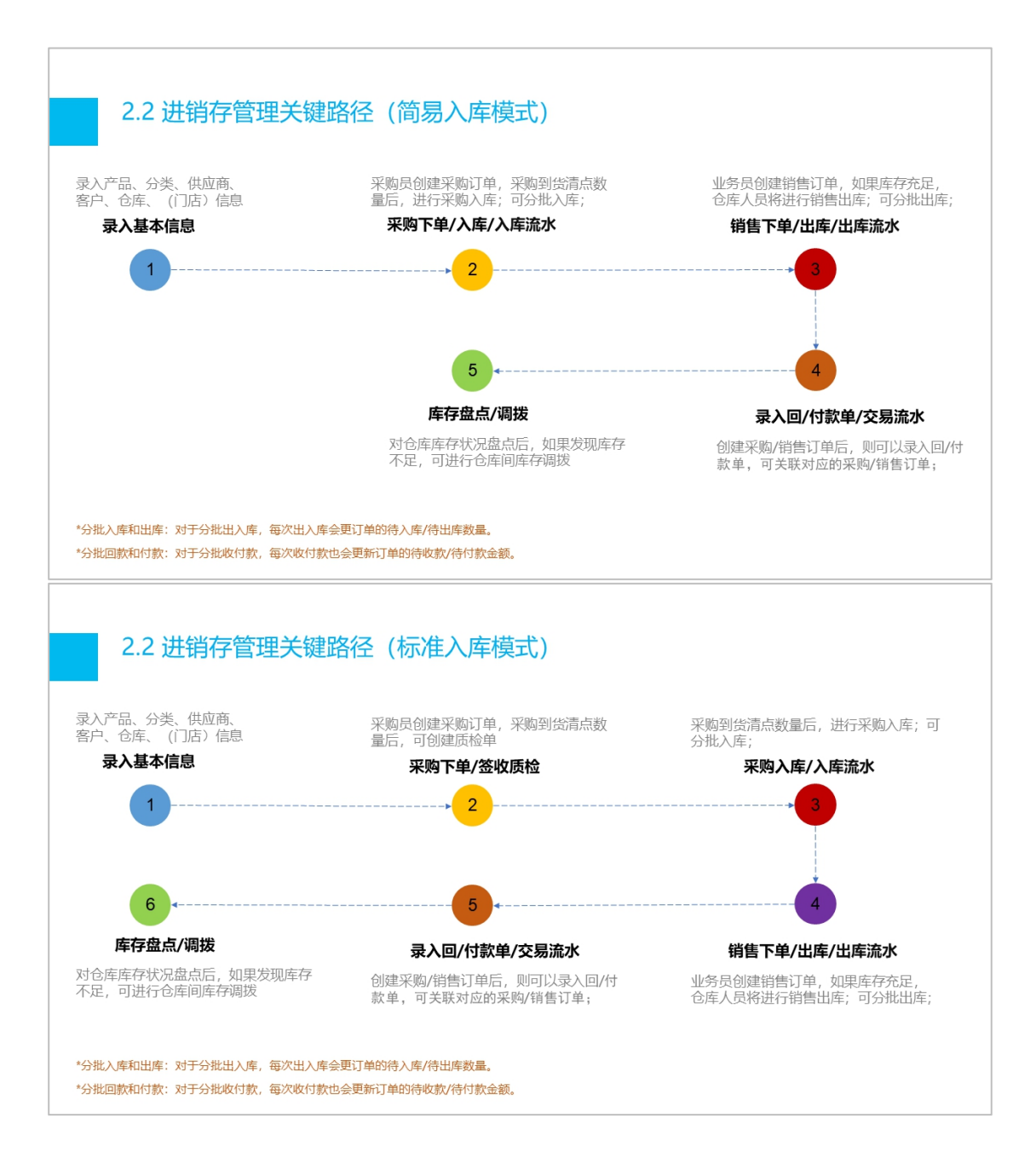

# <span id="page-5-1"></span>四、功能介绍

## <span id="page-5-2"></span>**4.1** 数据看板

数据看板包括了采购看板、销售看板、销售额、订单趋势和库存价值。 采购看板的数据来自于采购订单,展示采购金额和应付金额。

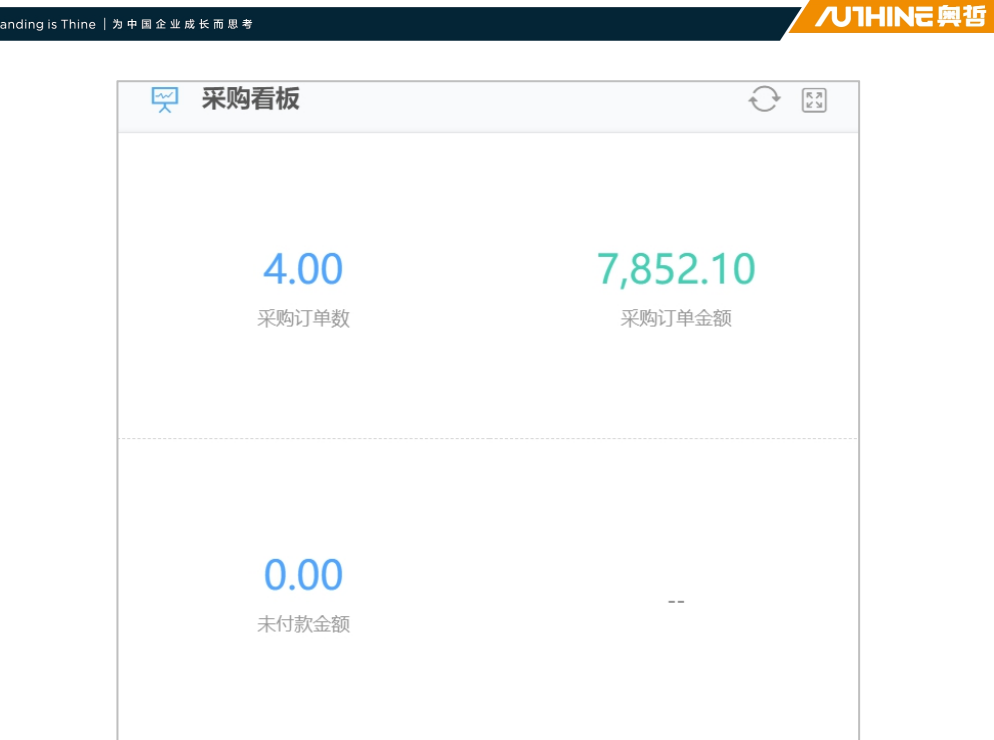

销售看板的数据来自于销售订单,展示销售金额和应收金额。

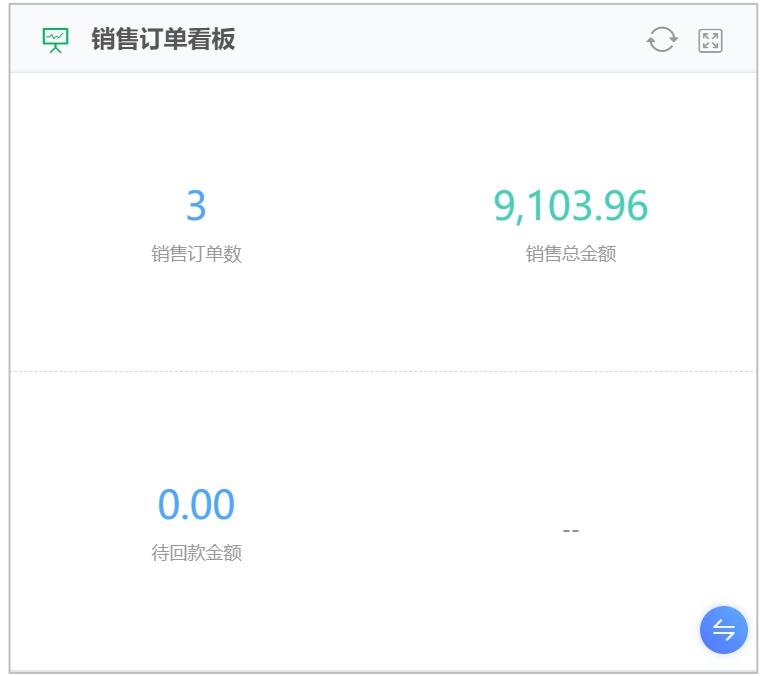

销售额柱状图和趋势图来自于销售订单,主要是体现每日销售趋势。

 $\overline{\phantom{a}}$ 

All Underst

/ /U1HINE 奥哲

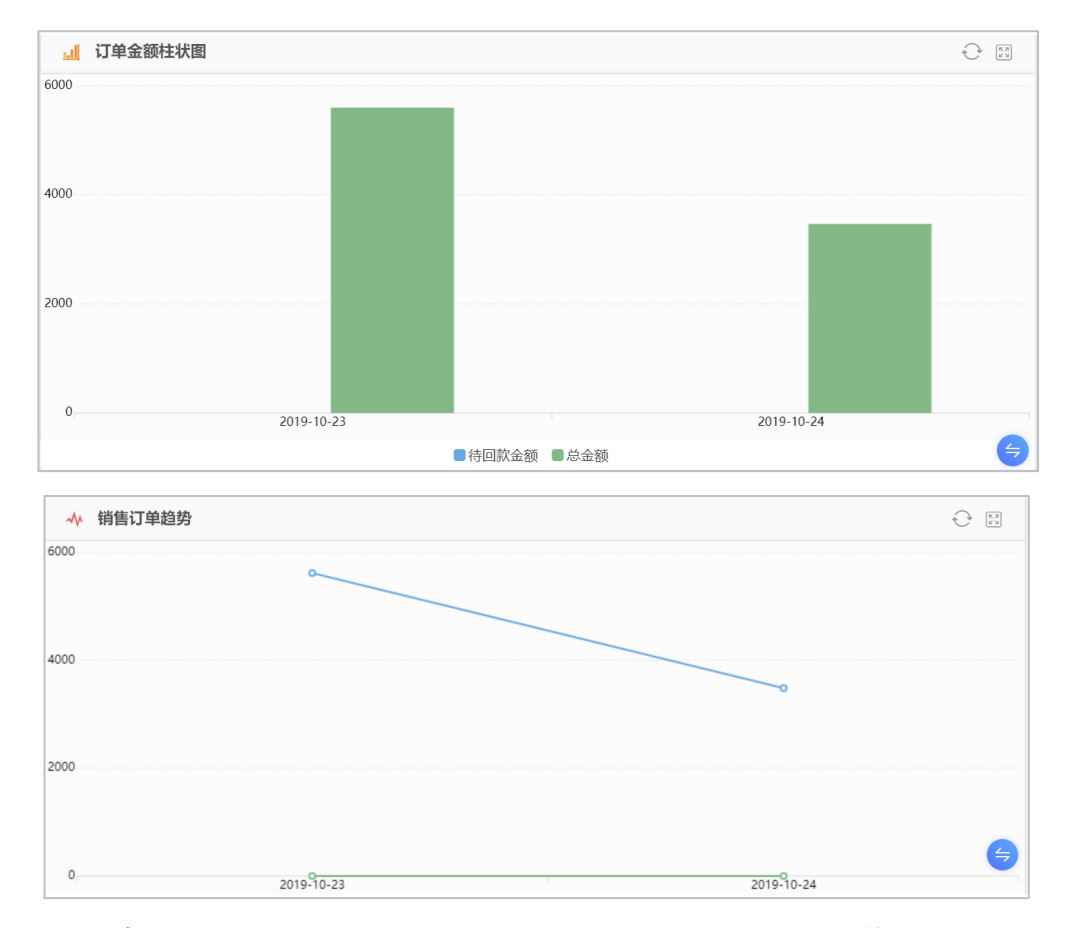

库存价值数据来自于库存明细表,主要体现产品的库存状况和当前库存价值。

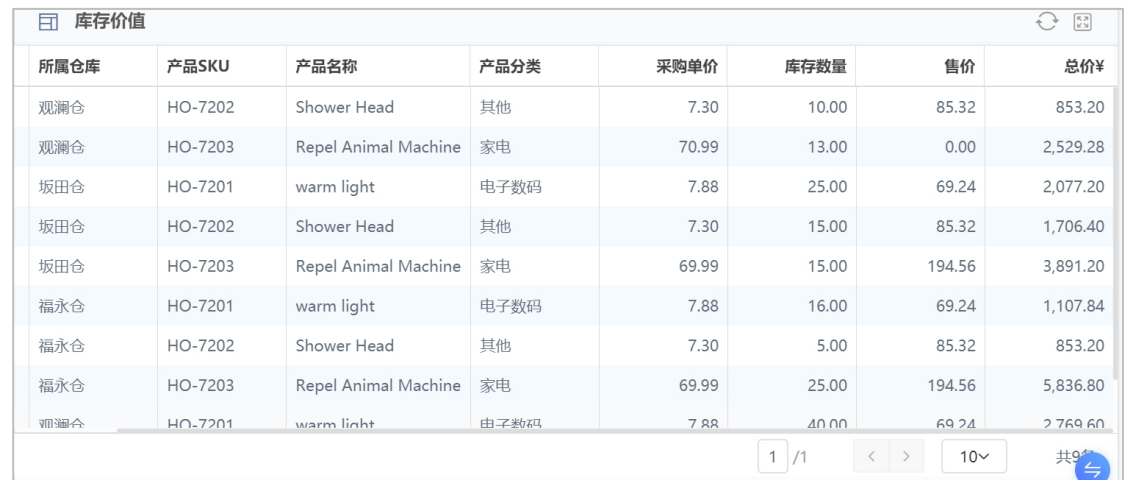

## <span id="page-7-0"></span>**4.2** 基础设置

基础设置主要包括产品信息录入、产品分类设置、仓库信息录入、供应商管理、 客户信息管理和门店信息管理。

<span id="page-7-1"></span>4.2.1 产品信息

产品信息主要包括产品 SKU(编码)、产品名称、图片、分类、规格、单位、 描述、采购单价、售价和价格策略。

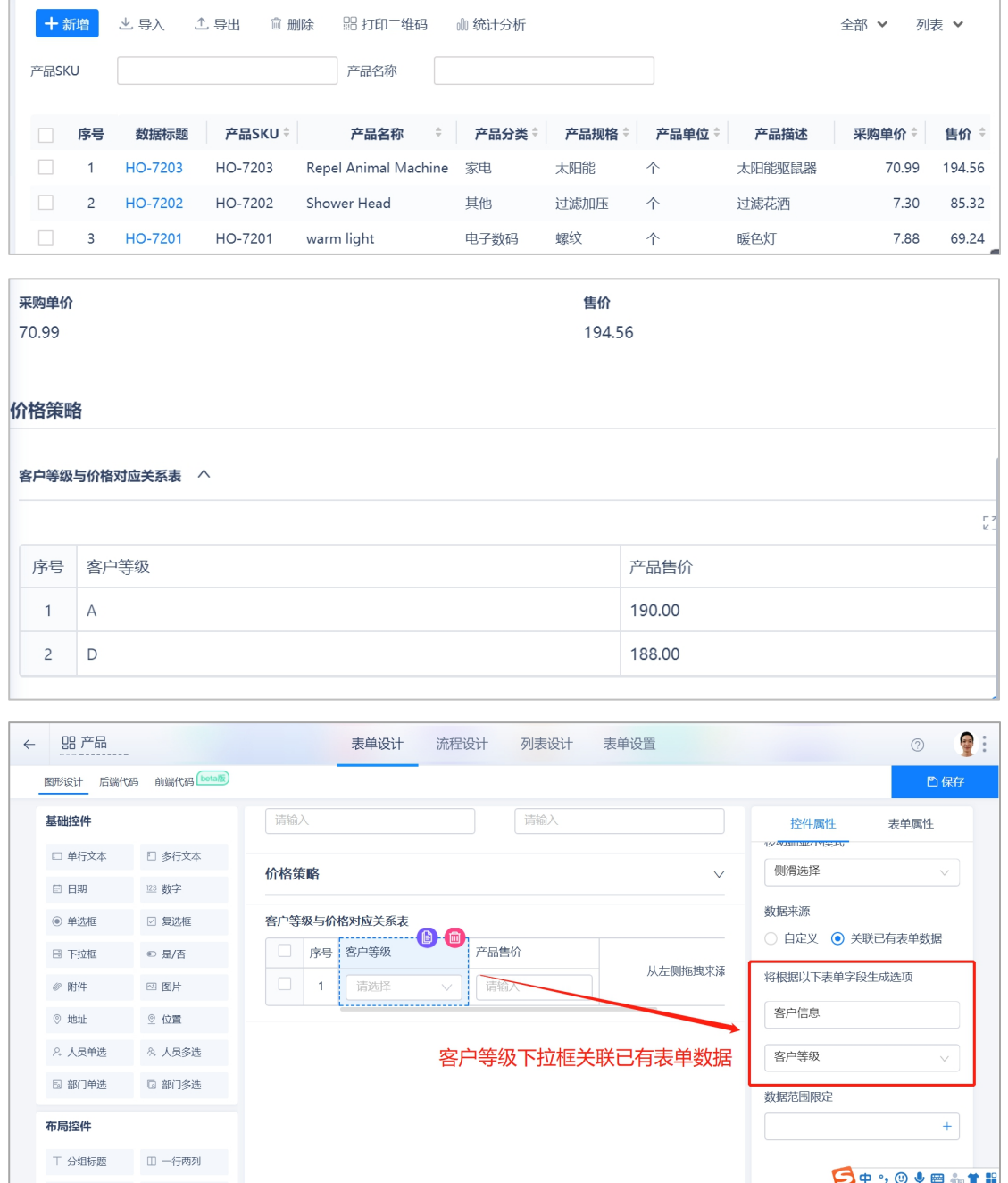

#### <span id="page-8-0"></span>4.2.2 产品分类

产品分类则主要用来标记产品类别和仓库, 比如说 A 仓库专门存放 3C 产品, B 仓库专门存放服装产品。

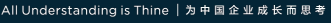

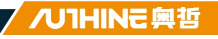

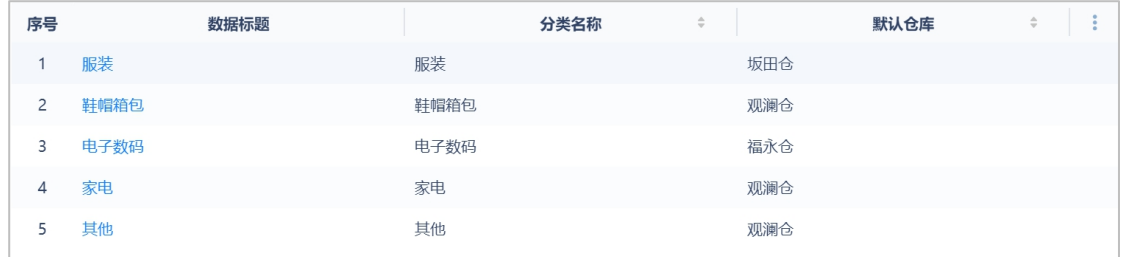

#### <span id="page-9-0"></span>4.2.3 仓库管理

仓库管理则是用于录入仓库地址和仓管员信息。

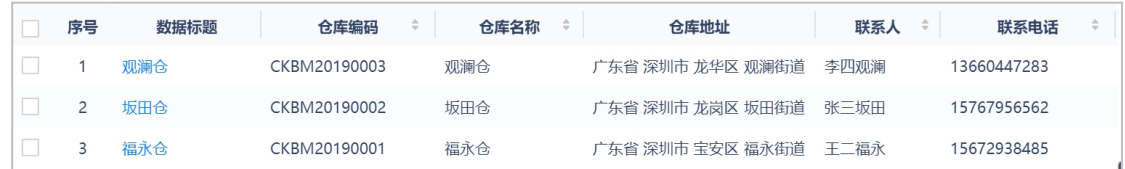

#### <span id="page-9-1"></span>4.2.4 供应商管理

供应商管理用于录入供应商地址、联系方式和财务信息。

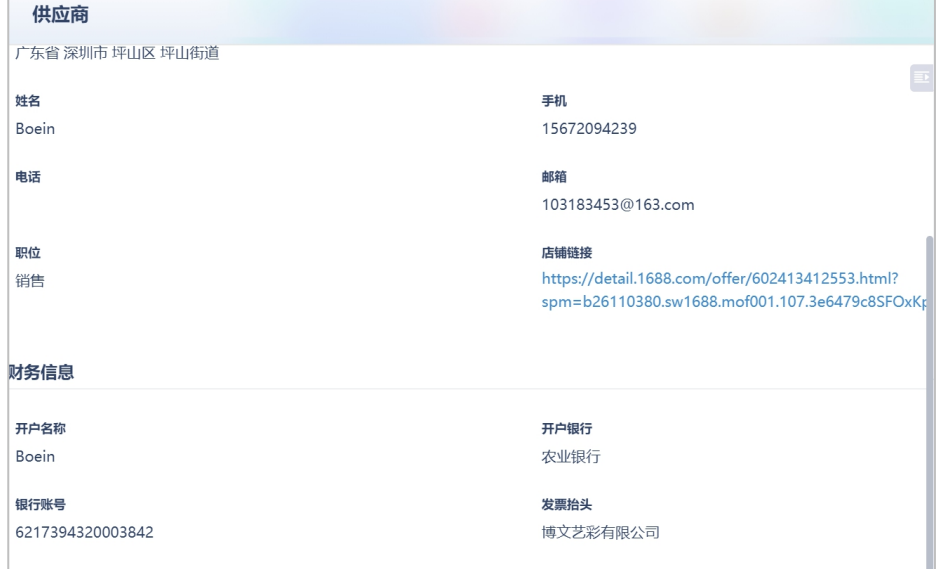

#### <span id="page-9-2"></span>4.2.5 客户信息

客户信息则是用来录入客户联系方式和发票抬头信息,方便业务员跟进,以及 后续的交易和开票。客户等级默认是 ABCD, 用户也可根据自己的情况进行修改。

/ /U1HINE 興哲

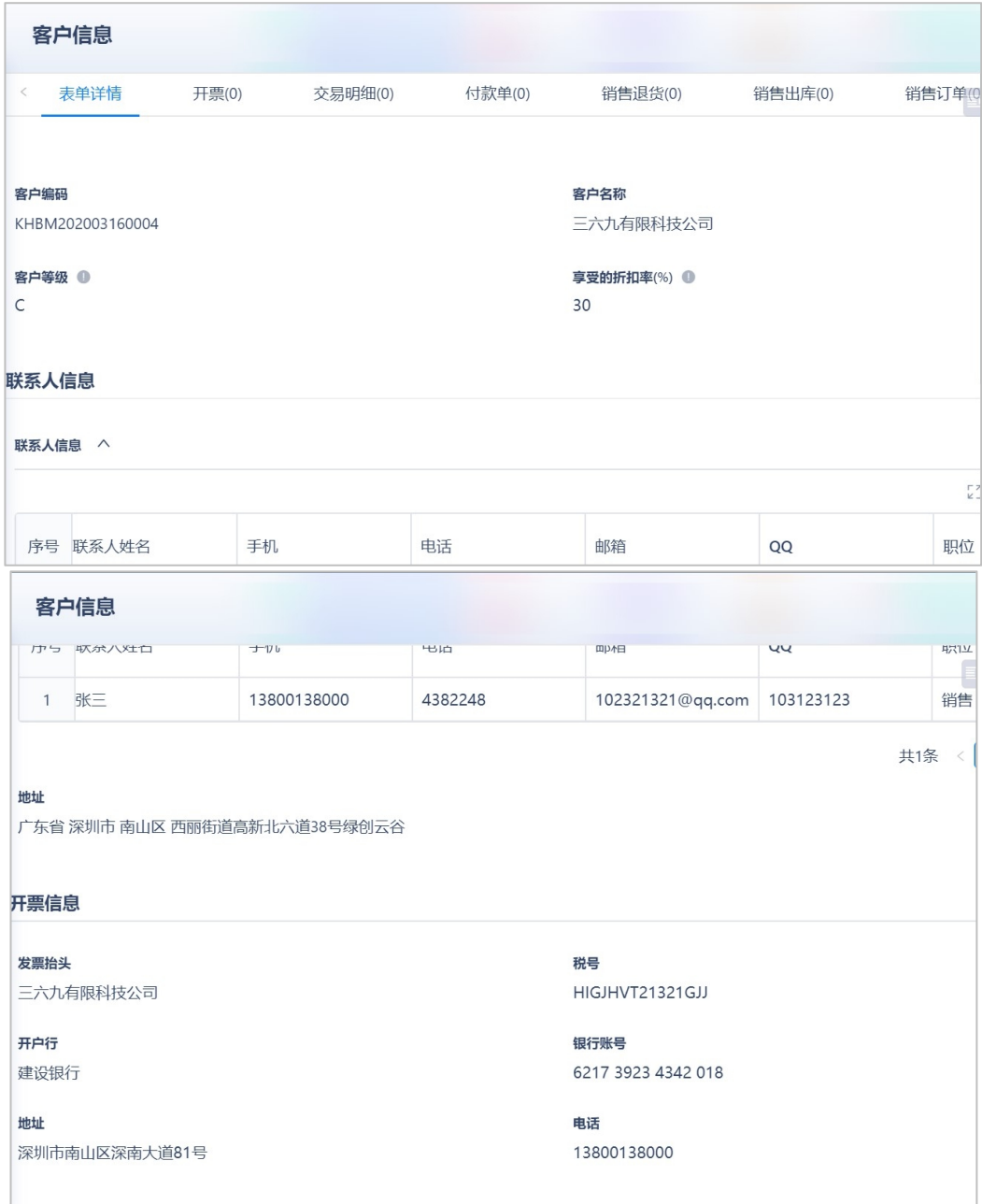

其中,客户等级也可理解为会员等级,客户等级会用于价格策略,即对于同一 个产品,不同客户等级可以设置不一样的价格。联系人信息和发票信息则是用 于销售发货和开发票时使用。

#### <span id="page-10-0"></span>4.2.6 门店管理(如无门店业务可隐藏该功能)

对于多门店管理,用户可以添加门店信息。门店信息包括门店名称、类型、开 店日期、门店负责人、联系方式、地址等。

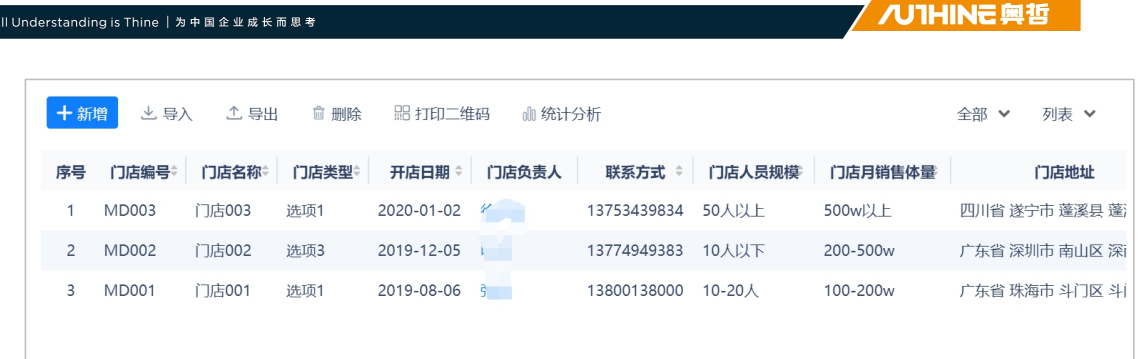

## <span id="page-11-0"></span>**4.3** 采购管理

采购管理包括采购订单、采购入库、采购退货和采购报表。

### <span id="page-11-1"></span>4.3.1 采购订单

采购订单是采购员汇总了采购需求后,向供应商下单采购而形成的记录。

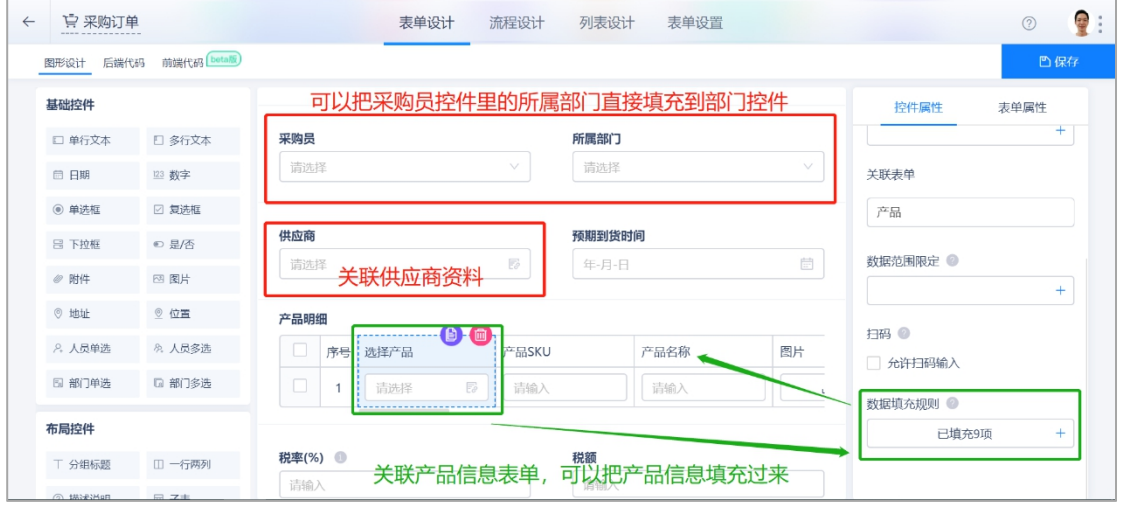

订单金额是通过计算公式运算得来,先累加(sum)产品金额,再与税额和运费相 加。

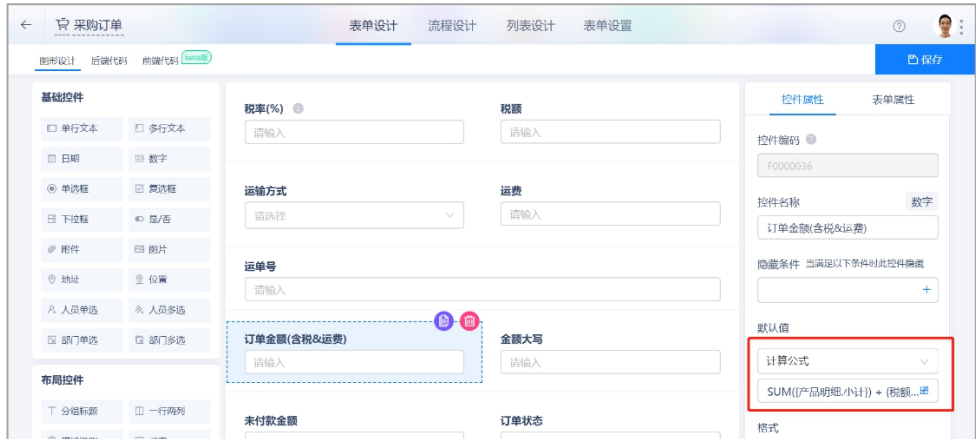

 $\mathbb{R}$ 

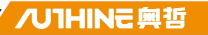

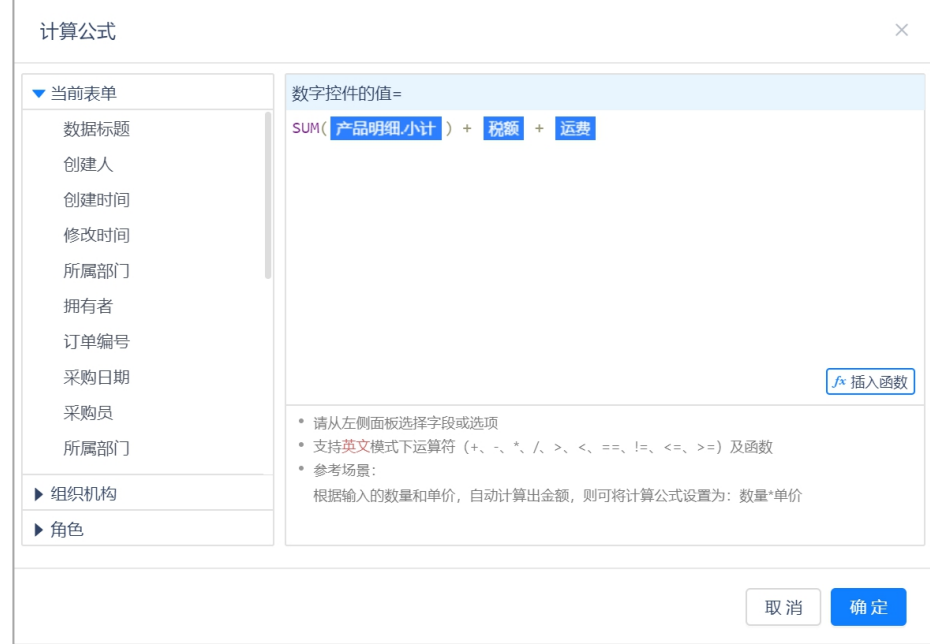

采购订单待入库数量的默认值为采购数量,当商品采购入仓后,通过采购入库 的业务规则联动更新扣减采购订单的待入库数量;未付款金额的默认值是订单 金额,当有付款单与该采购订单关联时,通过付款单的业务规则联动更新扣减 采购单的未付款金额。

#### <span id="page-12-0"></span>4.3.2 到货签收(标准入库模式)

采购订单到货后,仓库进行签收,签收单里关联采购单后,会把原采购单的信 息填充过来。

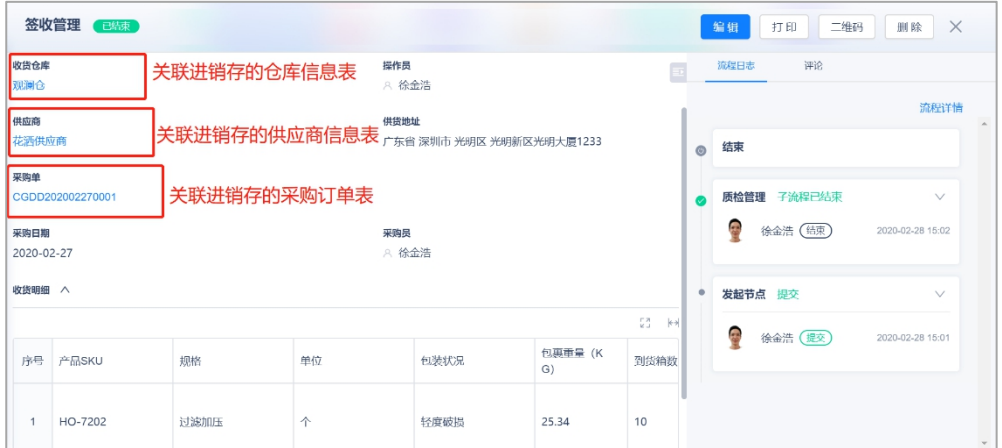

如果签收单创建完成后,会触发子流程,自动创建质检单,并把签收单的数据 流转到对应的质检单,前提是质检单也开启了流程功能。

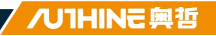

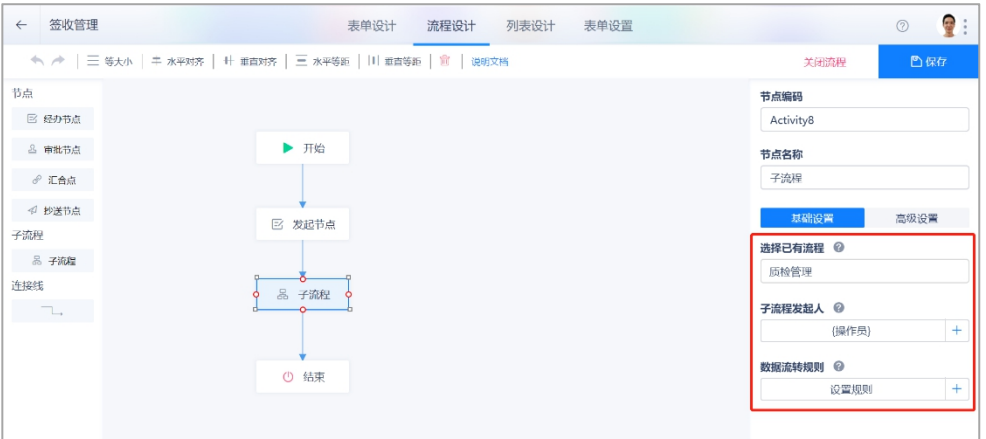

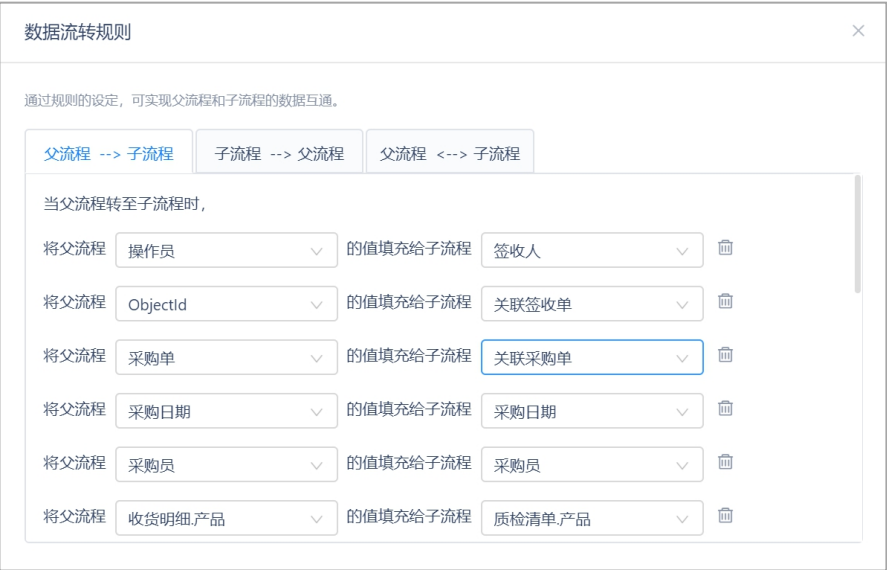

#### <span id="page-13-0"></span>4.3.3 质检管理(标准入库模式)

签收成功后,通过子流程创建的质检单需要分配质检员和日期,其他数据会自 动填充。分配质检员后,质检员根据检测情况,填写结果即可。

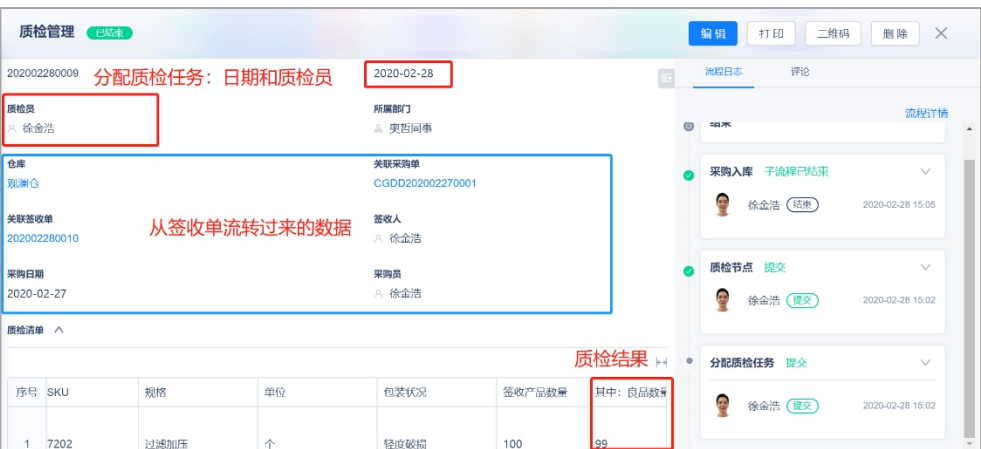

 $\mathcal{A}$ 

如果质检结果产品数量大于签收产品数量,则会触发提交校验规则,提交失败。 良品+次品数量<=签收产品数量则不会触发提交校验规则。

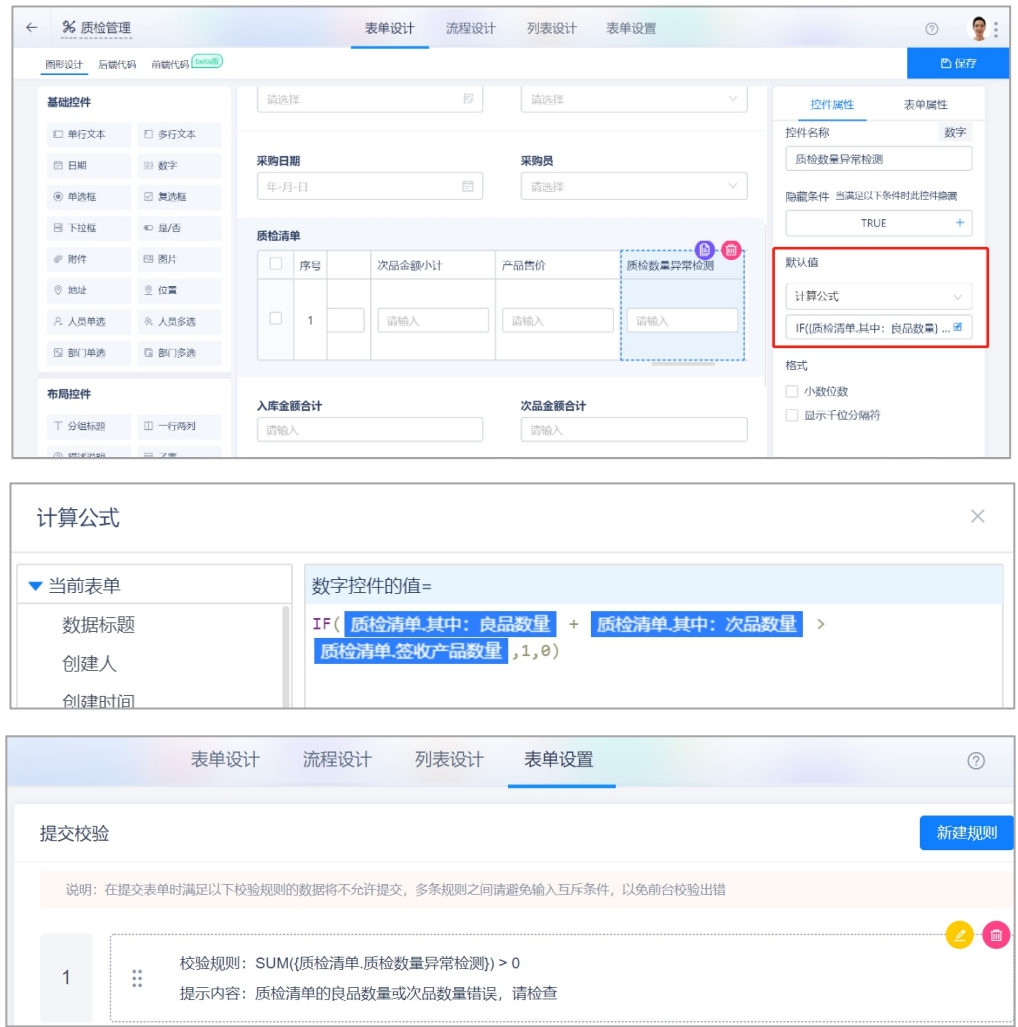

质检单创建成功后,也是通过子流程的方式创建采购入库单,并把采购单信息 和质检结果填充过去。

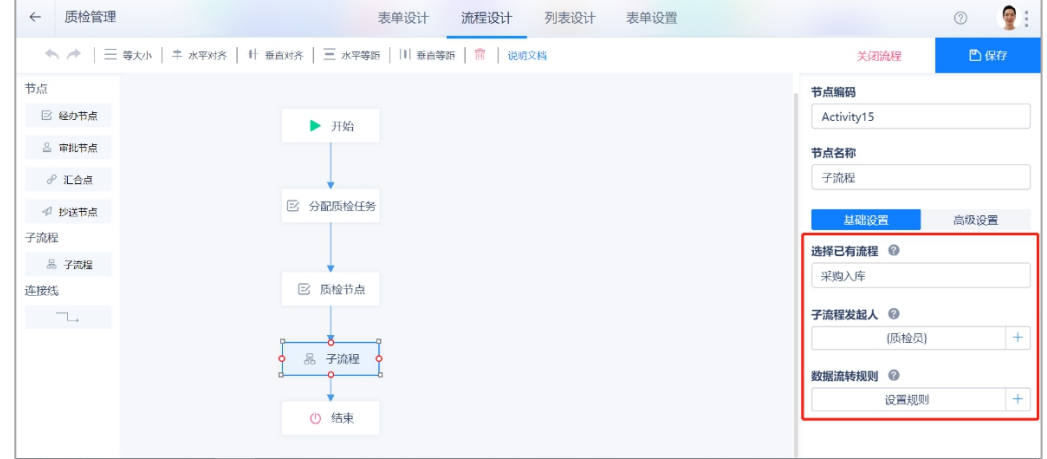

 $\overline{\phantom{a}}$ 

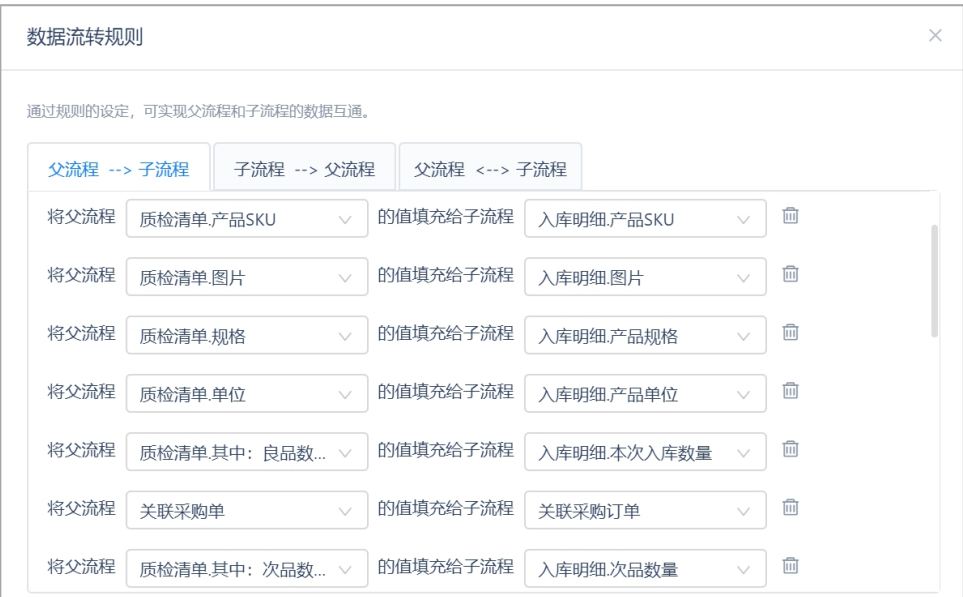

### <span id="page-15-0"></span>4.3.4 采购入库

采购入库是指商品到货后,经过品质检查、商品数量清点后,商品进入仓库的 过程。用户也可以给每个产品贴上二维码,以后便可以通过手机钉钉扫描二维 码查看产品信息。

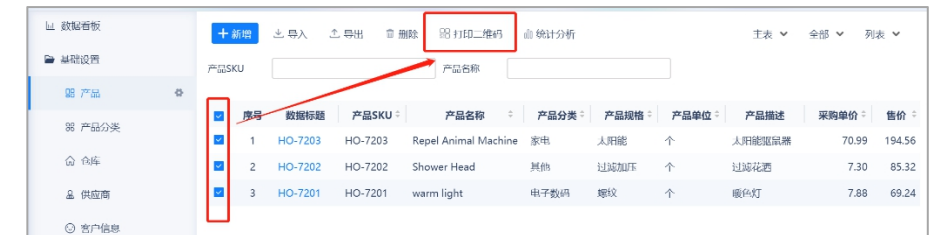

### 采购入库单详情,通过关联采购订单,把产品信息填充过来。

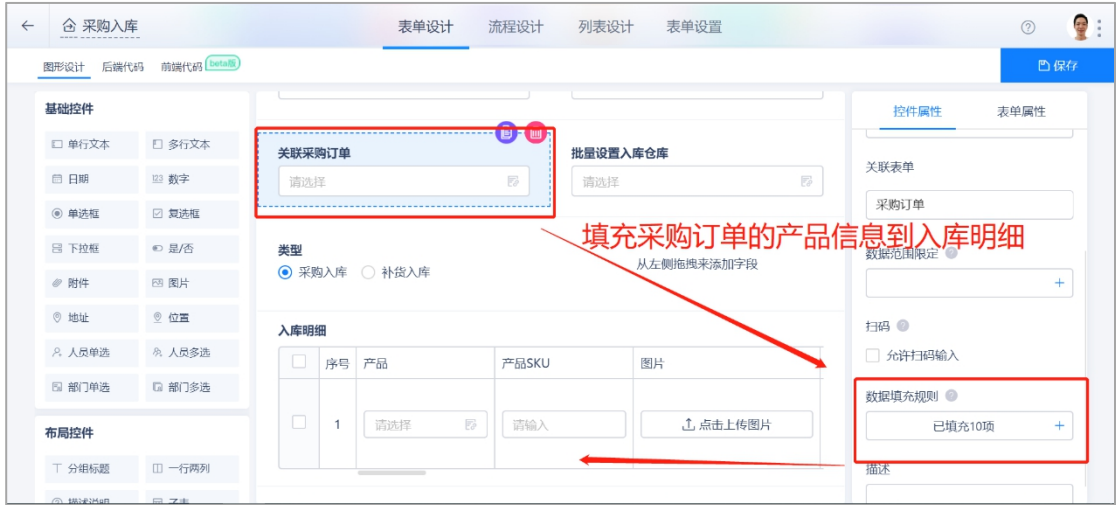

采购入库单也设置了提交校验,防止重复入库或超量入库。

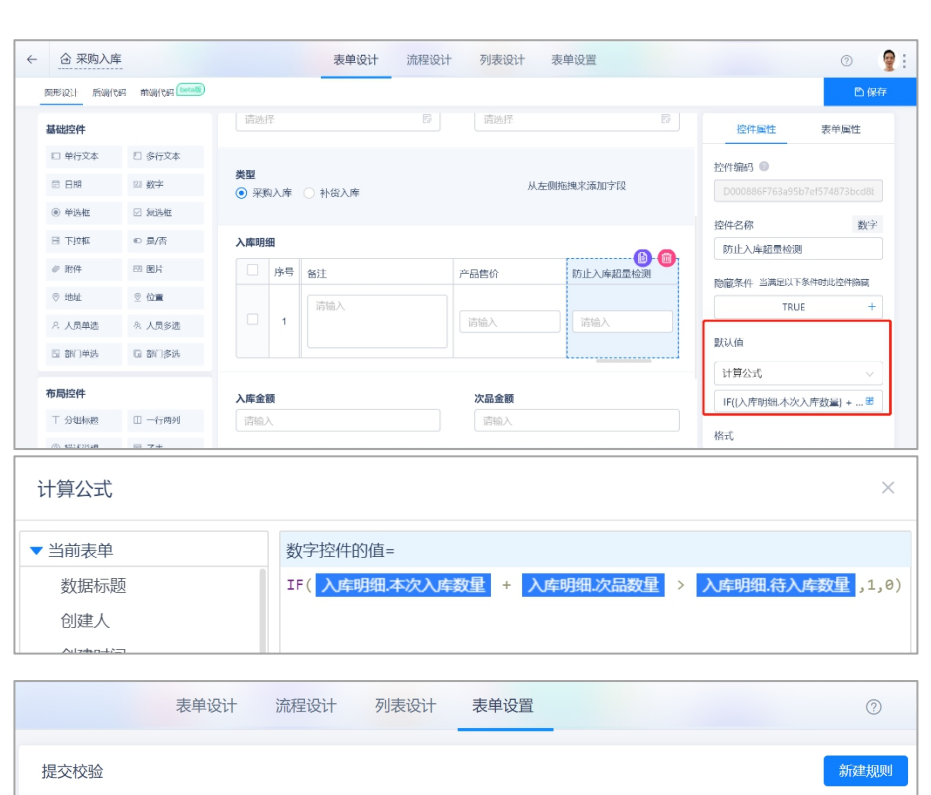

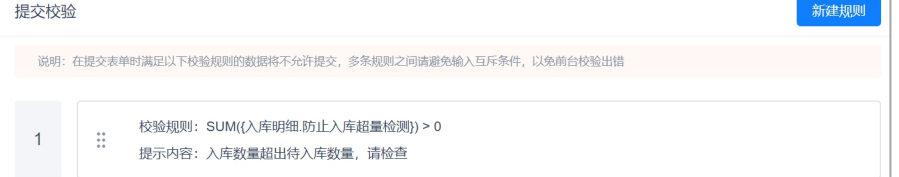

### 创建采购入库单后,通过采购入库单的业务规则新增入库单流水记录,

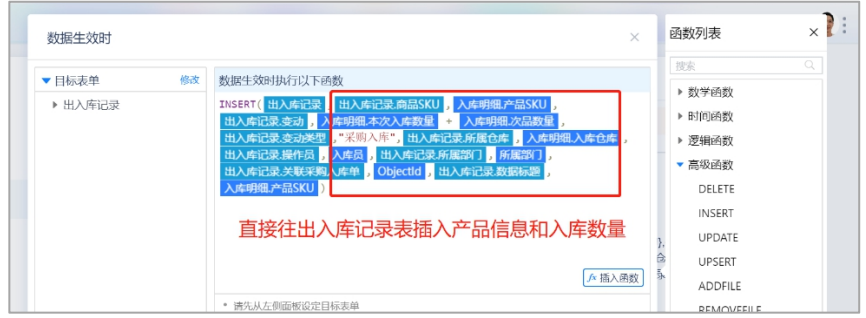

并累加库存明细中的商品可用数量,使用 upsert 函数是如果库存中没有找到该 产品,则往库存明细表插入一条产品数据;如果有,则更新产品库存数据;

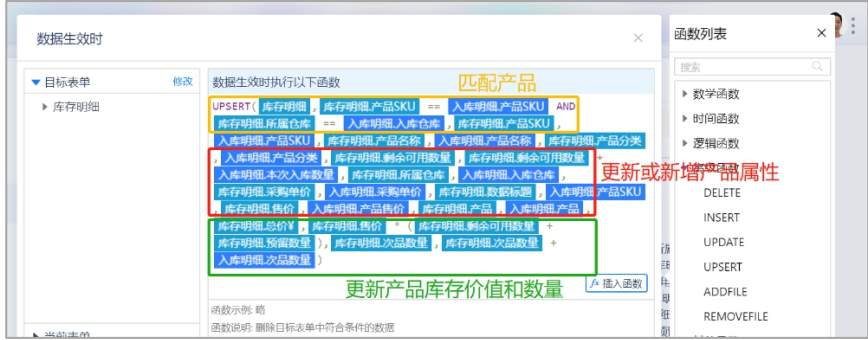

 $\mathbb{R}$ 

All Understanding is Thine | 为中国企业成长而思考

/ /U1HINE 奥哲

采购入库创建后,也会通过业务规则扣减采购订单中商品的待入库数量。

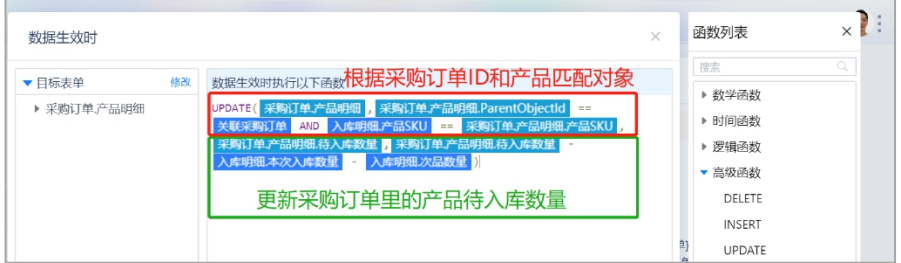

### <span id="page-17-0"></span>4.3.5 采购退货

采购退货是指当采购回来的商品存在缺陷时,用户可以进行退货操作。 在退货单上填写采购订单、退货仓库、退货产品明细和供应商联系方式,同时, 通过关联采购订单填充产品信息。

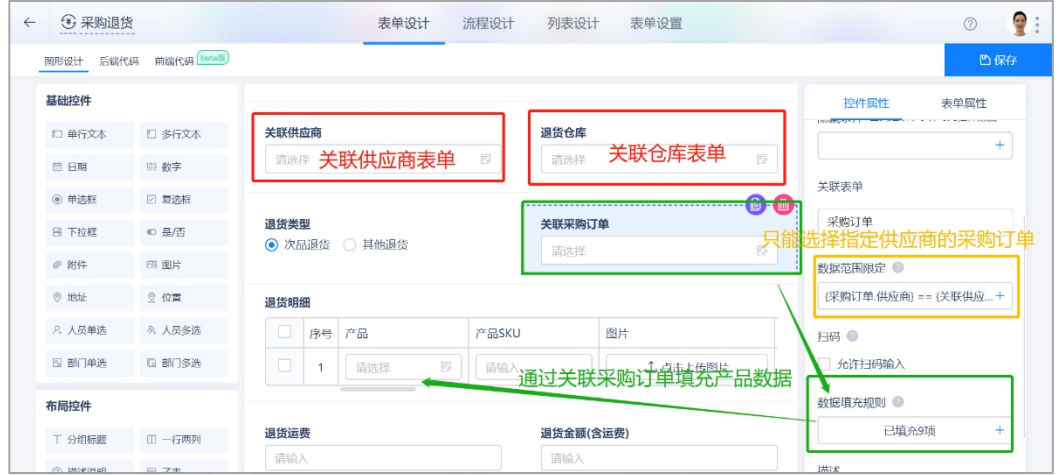

采购退货单的退货小计和退货金额的计算公式设置如下:

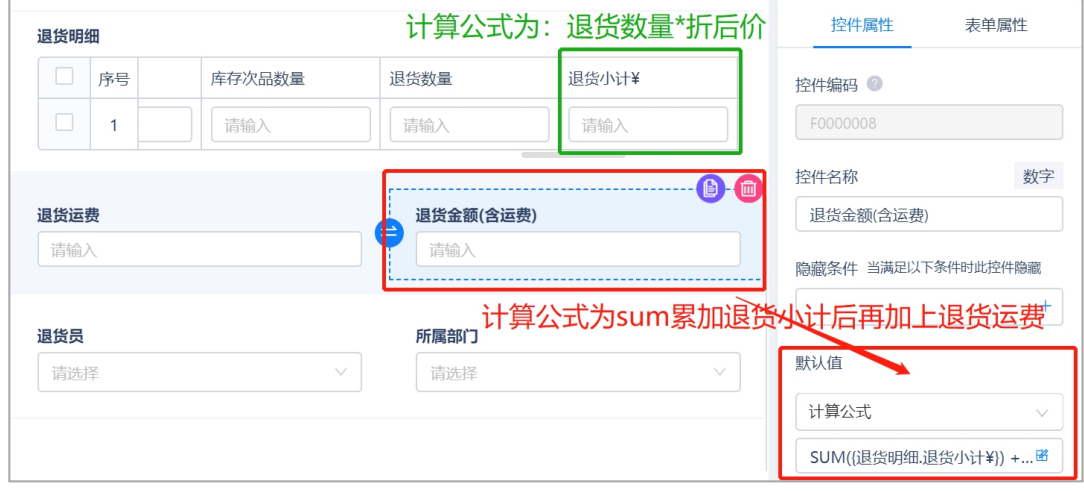

采购退货单也设置了提交校验,防止退货数量超出库存数量。

 $\mathbb{R}$ 

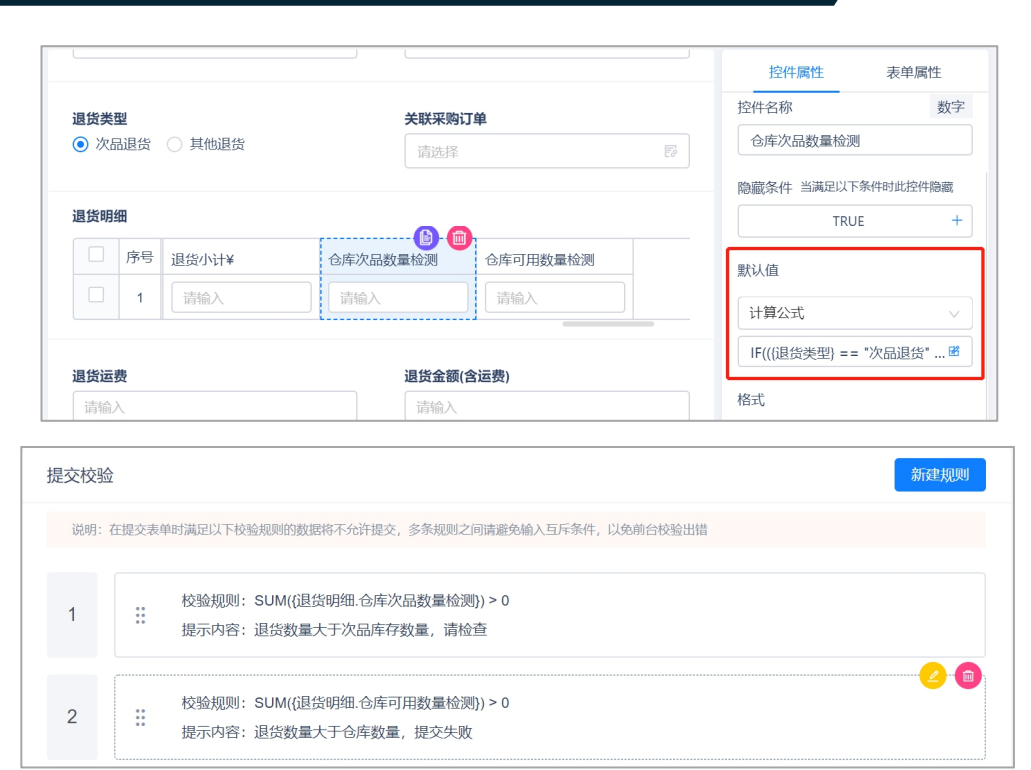

根据业务规则,系统会自动更新库存明细中的商品数量,生成对应的出库记录 和退款记录。

如果是次品退货,则只更新库存中的次品数量。

All Understanding is Thine | 为中国企业成长而思考

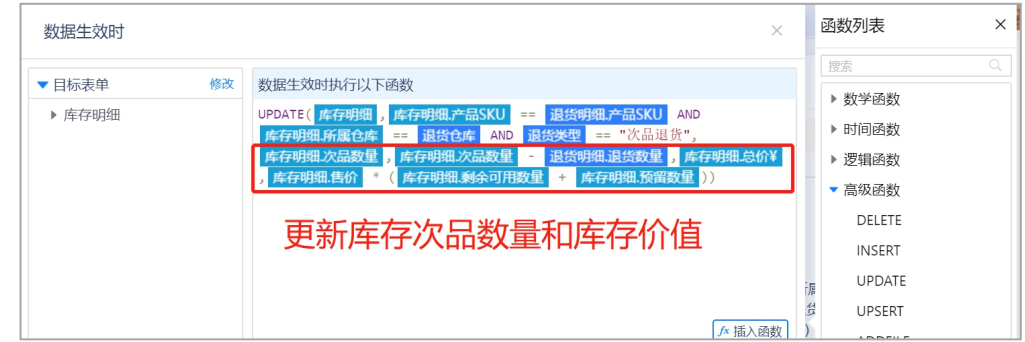

如果是其它退货,则更新库存中产品可用数量。

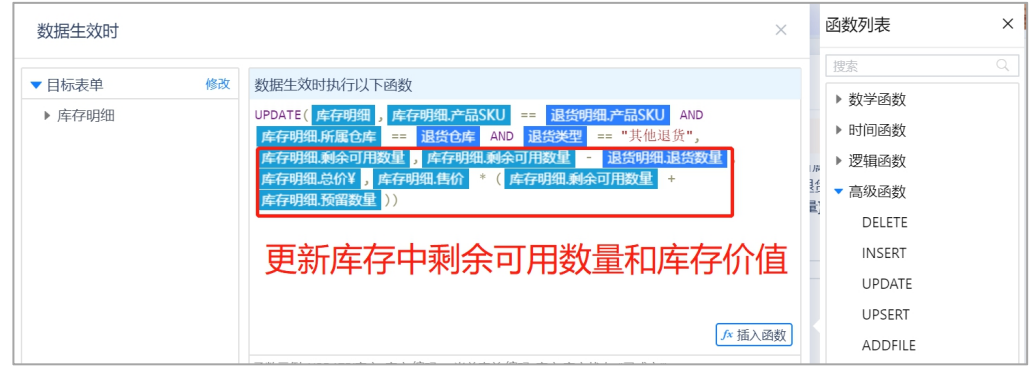

往出入库记录表插入采购退货记录。

 $\mathbf{I}$ 

 $\mathbb{R}$ 

/ /U1HINE 奥哲

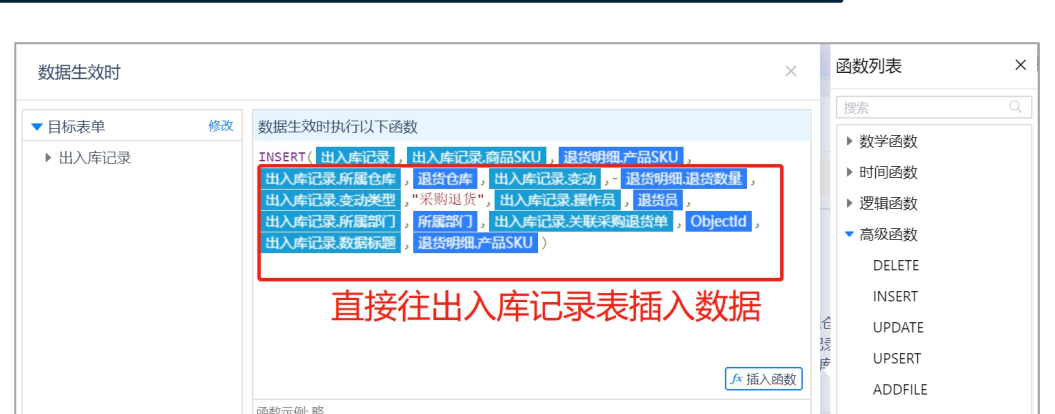

/ /U1HINE 興哲

#### <span id="page-19-0"></span>4.3.6 采购报表

采购报表则是基于采购订单和采购退货单生成的供应商占比、产品采购金额占

比、采购退货数量的报表。

All Understanding is Thine | 为中国企业成长而思考

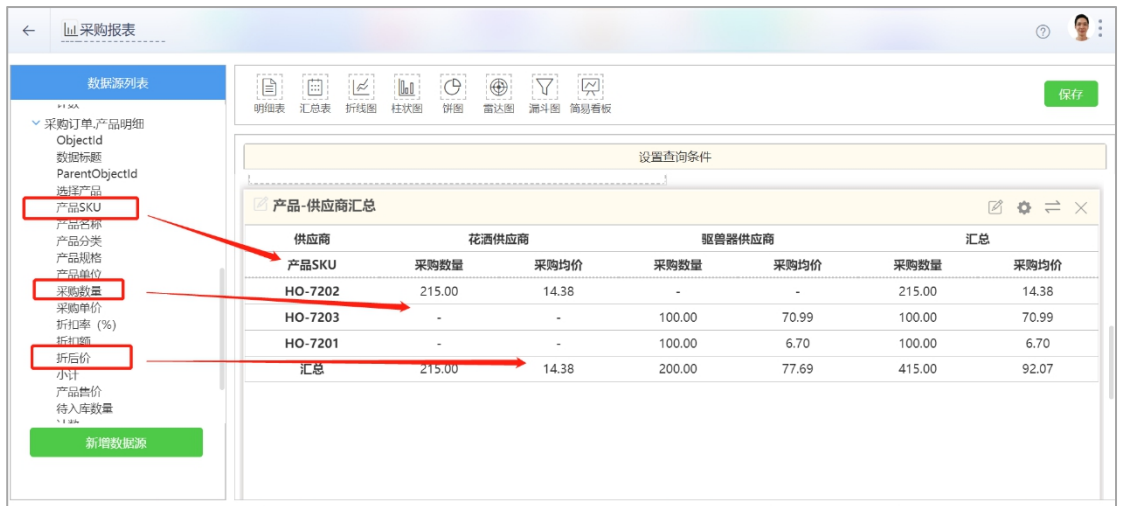

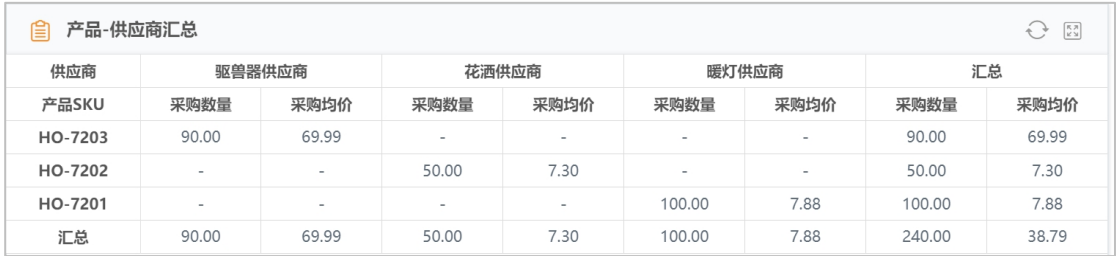

# <span id="page-19-1"></span>**4.4** 销售管理

销售管理主要是对商品销售订单、出库和售后退货进行管理,销售报表、门店 业绩统计实现业务可视化。

#### <span id="page-19-2"></span>4.4.1 销售订单

业务员签单后,可以创建销售订单进行记录,销售订单包括客户信息、产品明 细、日期信息和订单金额等。

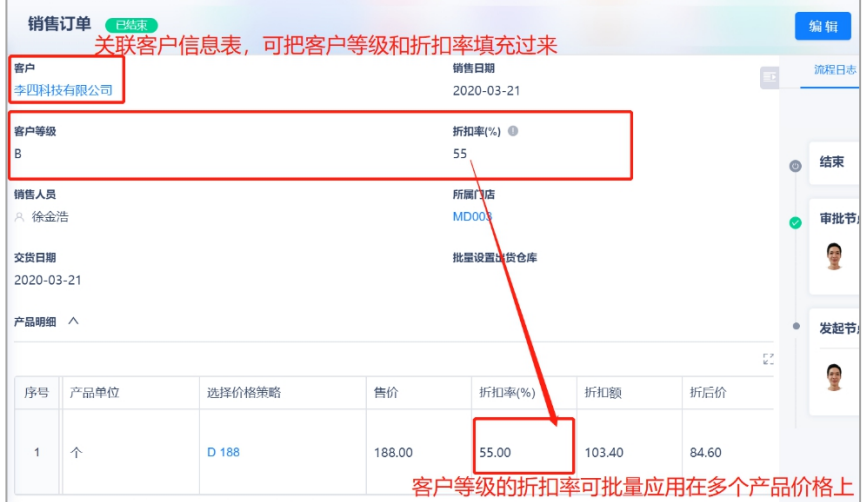

选择价格策略时,只能选当前产品的价格策略,因为设置了数据范围规则。

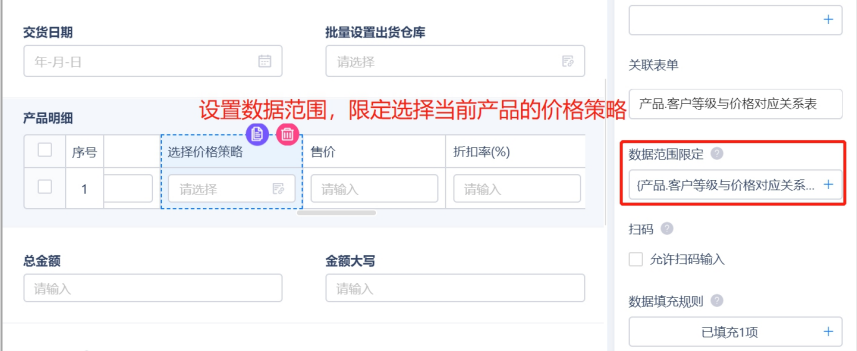

产品的折后价是根据产品售价和折扣价计算得来。

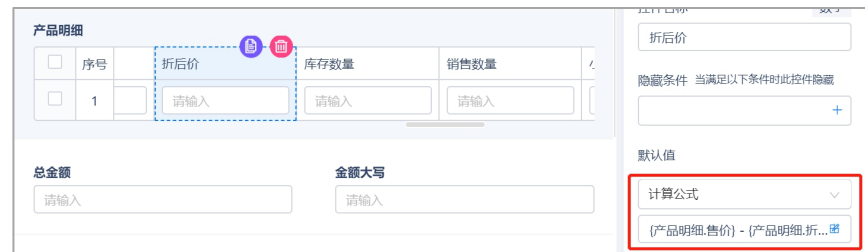

产品小计则是根据产品折后价和数量计算得来。

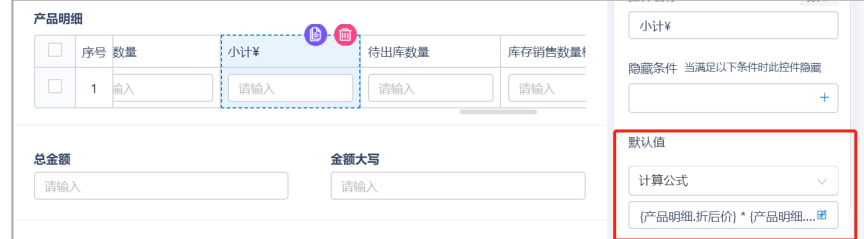

销售订单的待出库数量默认值为销售数量,可用计算公式实现。

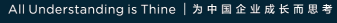

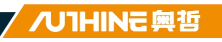

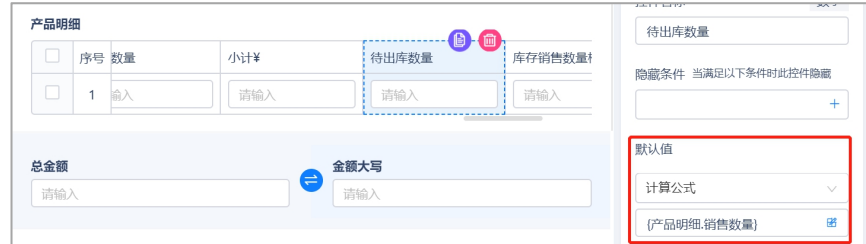

产品的库存数量则是通过数据联动填充,在数据联动规则里设置目标表单和条

件,便可以把目标表单的数据填充过来。

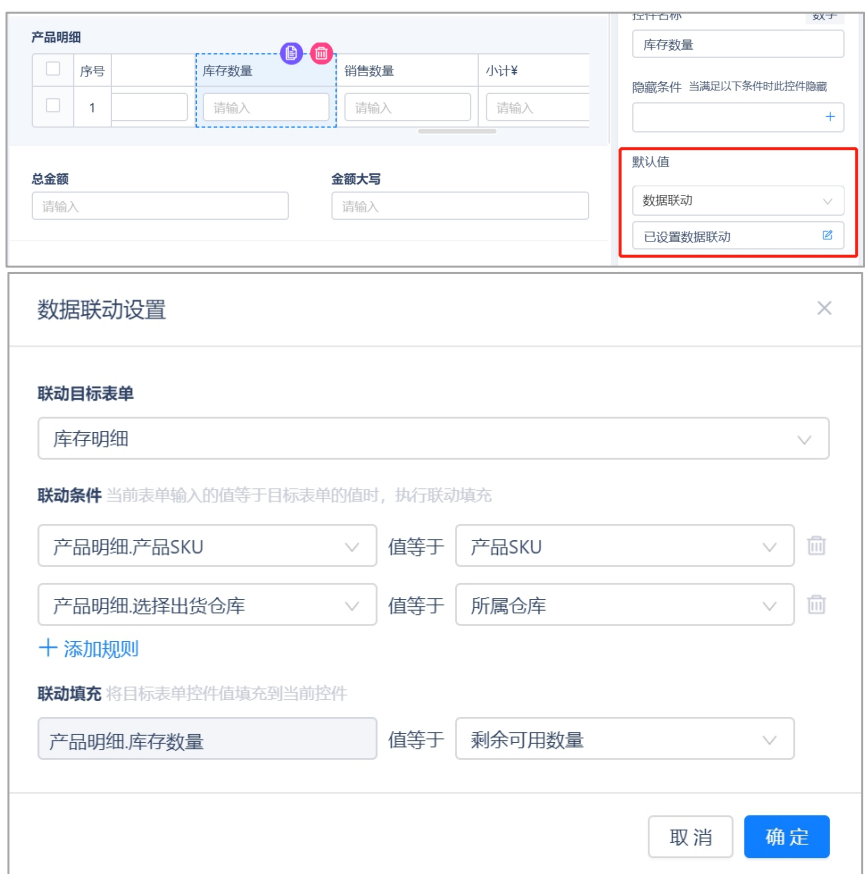

如果库存不足, 则提交时会触发提交校验规则, 提交失败。

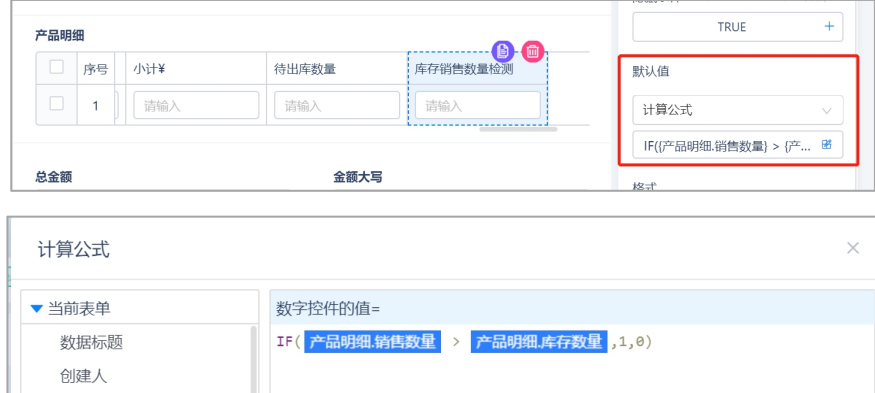

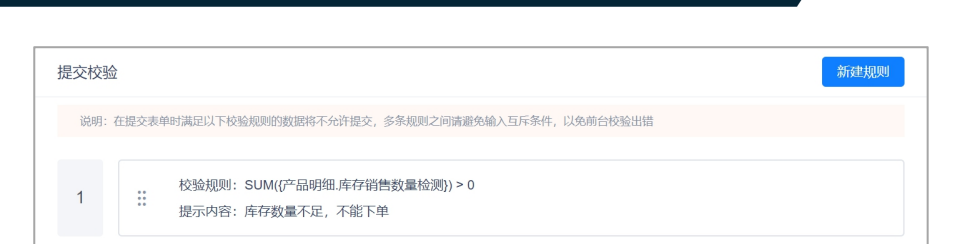

- All Understanding is Thine | 为中国企业成长而思考

销售订单创建成功后,会根据其业务规则锁定库存明细表中的产品库存,从库 存可用数量中挪相应的数量到预留数量,防止超卖。

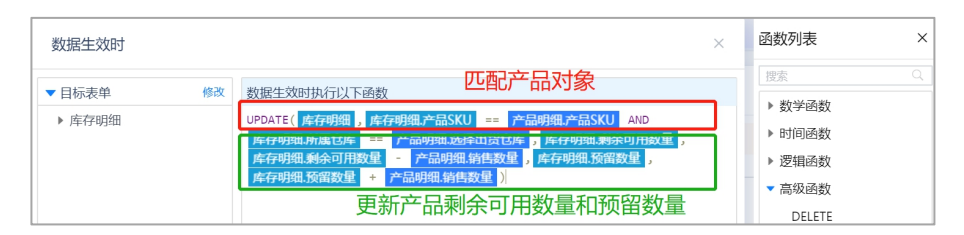

氚云支持自定义打印模板,可以通过拖拉拽的形式设计打印模板。下图是销售 订单的打印模板设计过程:

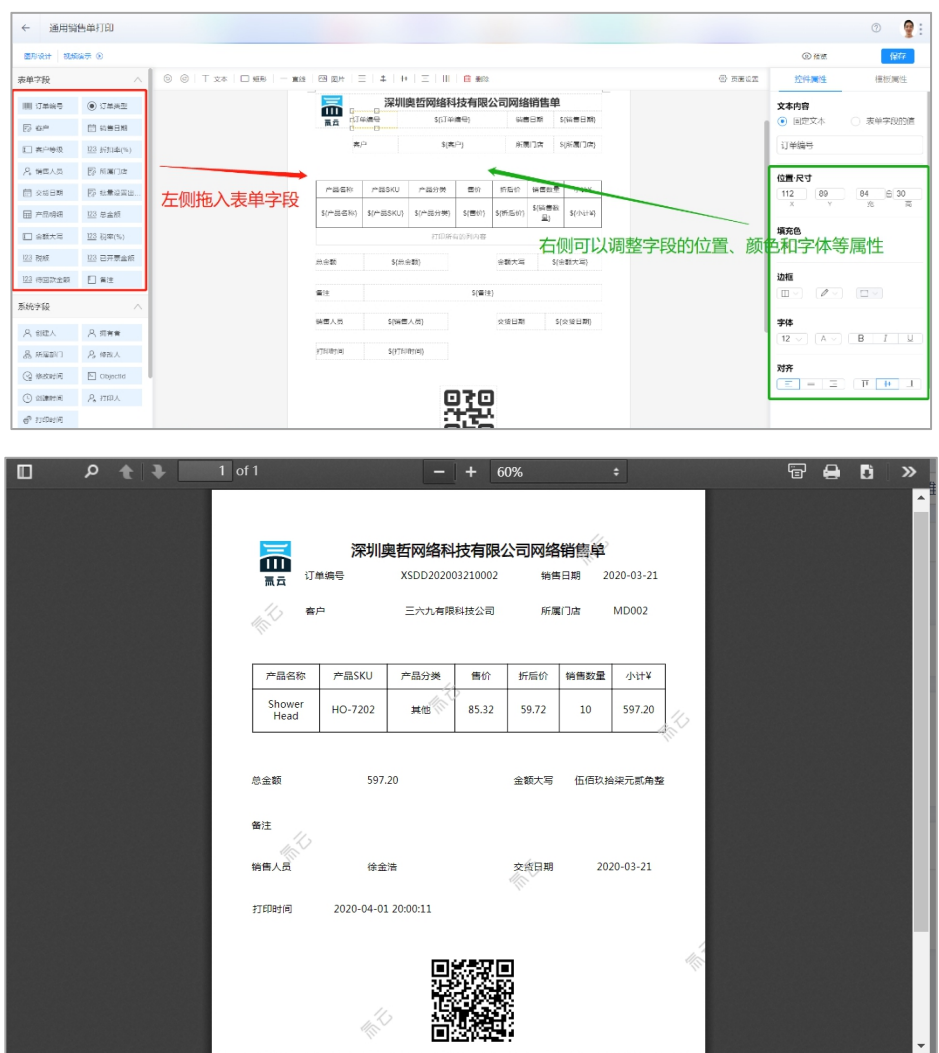

1

 $\mathbf{I}$ 

/ /U1HINE 興哲

#### <span id="page-23-0"></span>4.4.2 销售出库

销售出库用于创建销售出库单,出库单里包含销售订单号、产品明细、客户名 称和收货地址。

出库单的发货小计由本次发货数量和产品折后价计算得来。

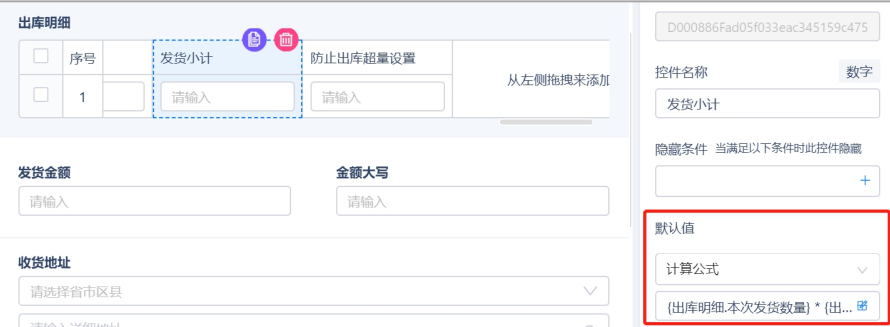

出库单的库存数量和预留数量则是通过数据联动填充,在数据联动规则里设置 目标表单和条件,便可以把目标表单的数据填充过来。

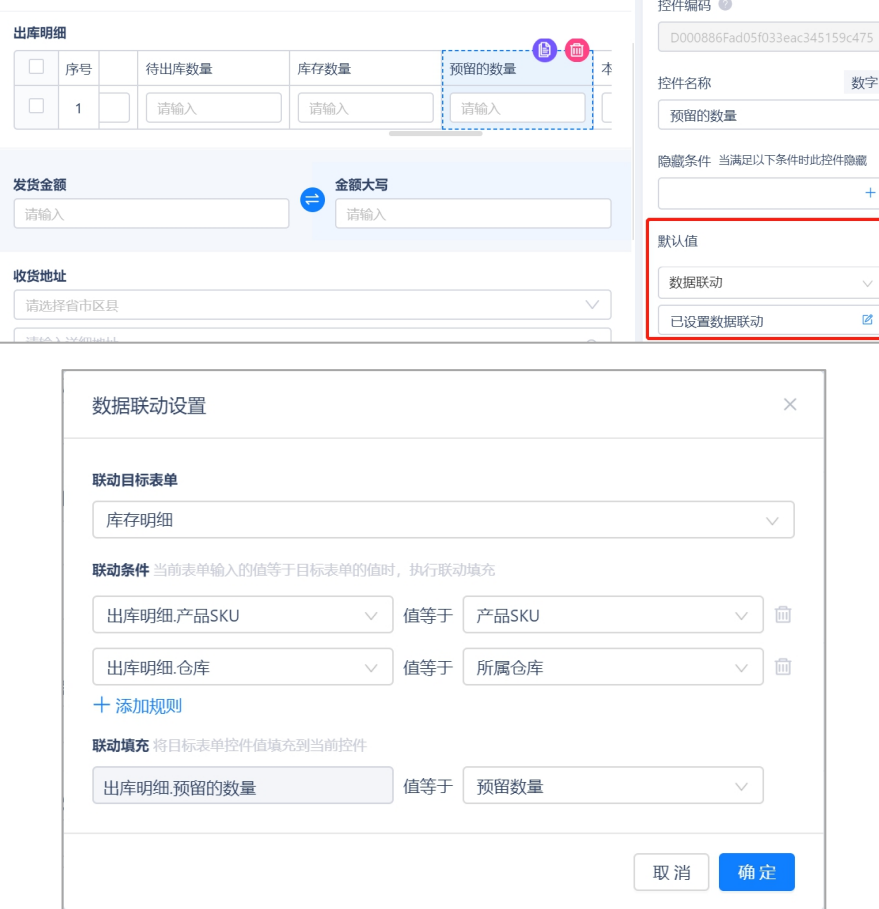

当出库数量超过库存数量时,提交失败,因为设置了提交校验规则。

 $\mathbf{I}$ 

 $\mathbf{I}$ 

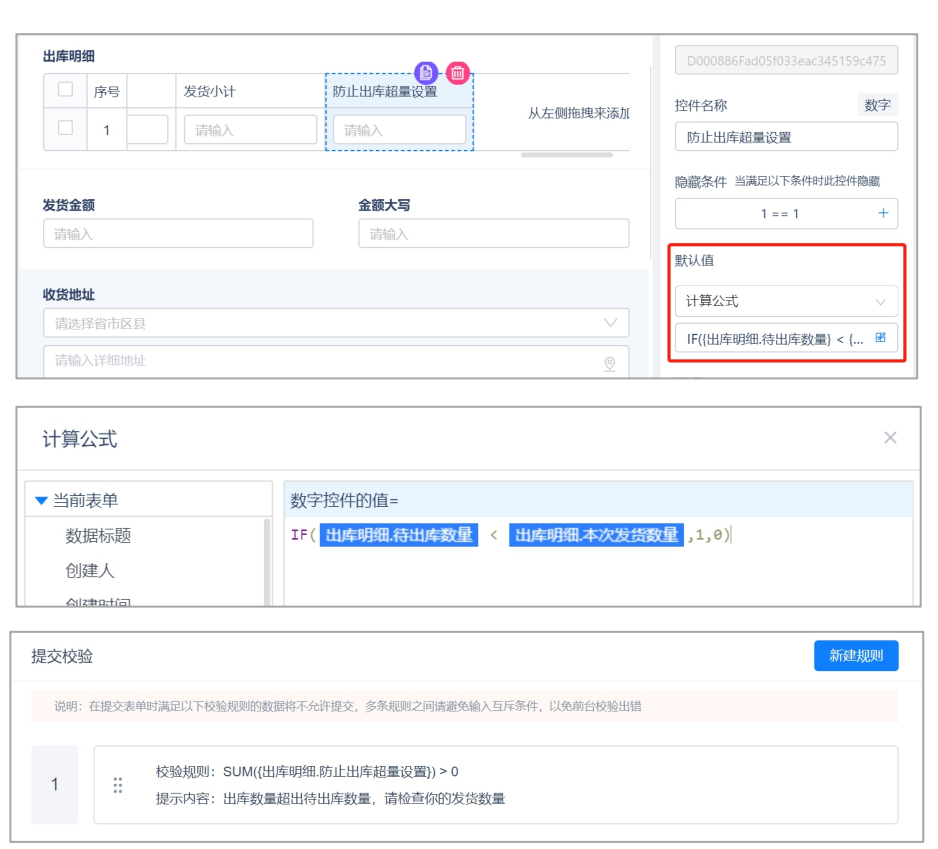

销售出库单成功创建后,会根据其业务规则扣减销售订单中商品的待出库数量。

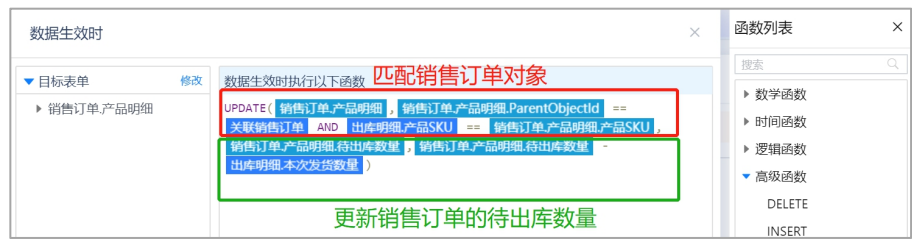

同时,也会扣减库存明细中商品的预留数量和库存价值。

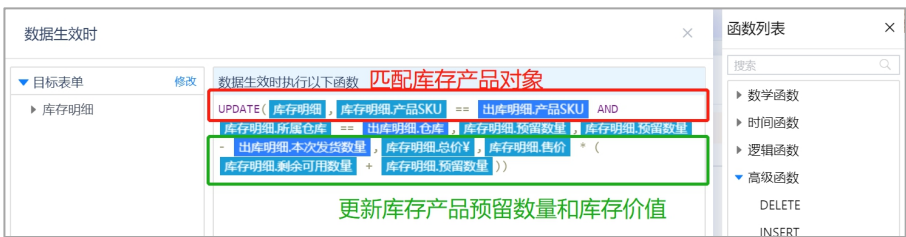

### 自动生成一条出库流水记录。

All Understanding is Thine | 为中国企业成长而思考

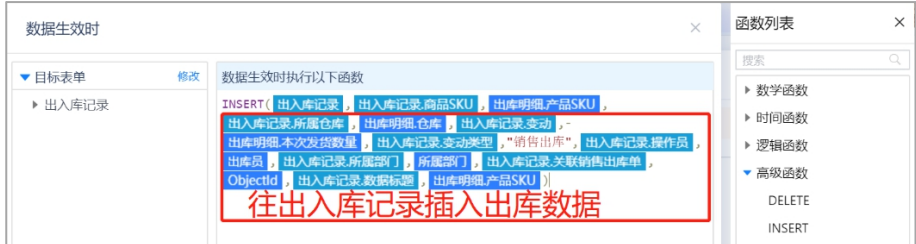

 $\mathbf{I}$ 

/ /U1HINE 興哲

#### <span id="page-25-0"></span>4.4.3 销售退货

销售退货是当客户需要退货时, 业务员根据情况创建退货单, 记录退货商品信 息、客户信息和退货仓库。

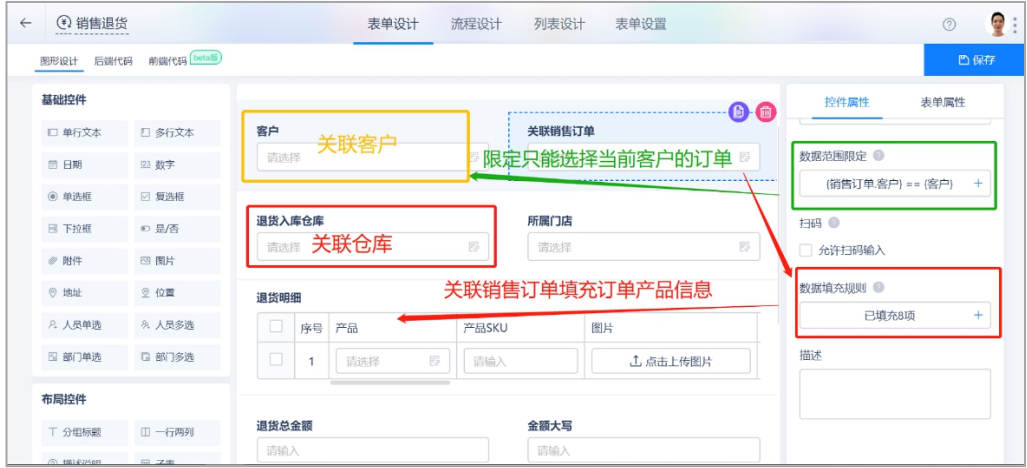

退货小计、退货总金额和金额大写都可以通过计算公式运算得来。

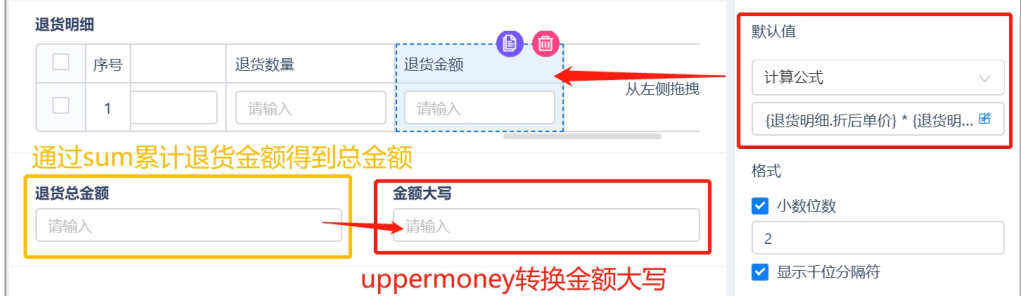

退货也会更新对应商品在仓库的库存数量。

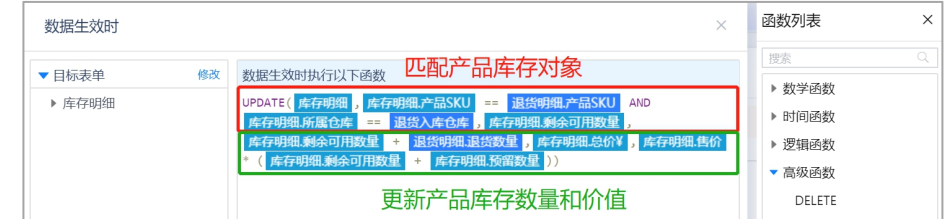

同时也会生成一条入库流水。

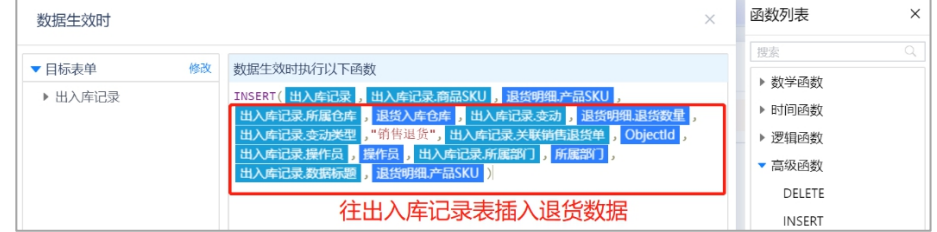

#### <span id="page-25-1"></span>4.4.4 销售报表

销售报表主要是基于销售订单统计产品的销量、销售额、销售趋势和销售人员 业绩。

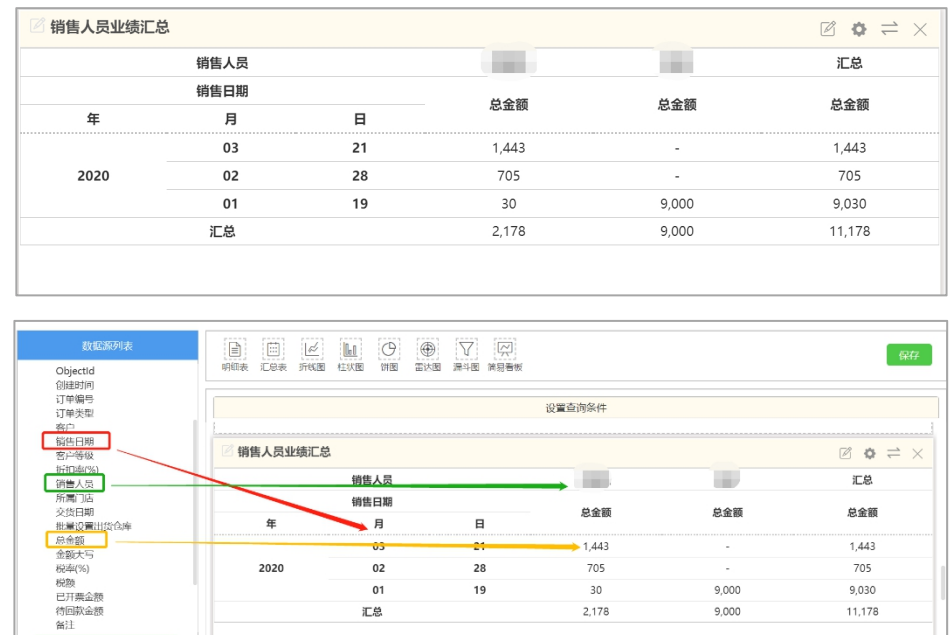

其他报表的搭建方式类似上图。

#### <span id="page-26-0"></span>4.4.5 门店销售报表

门店销售业绩则是对各门店销售情况的统计,统计数据来源于销售订单。包括各门店 销售占比、门店销售业绩、销售人员业绩明细。报表搭建方式与销售报表类似,不再 赘述。

### <span id="page-26-1"></span>**4.5** 库存管理

#### <span id="page-26-2"></span>4.5.1 需求库存

需求库存可用于查询产品的需求数量,系统自动生成,无需手动操作。

- 在录入产品资料后自动创建一条待采购数为 0 的记录
- 库存数量,即为在库数量、计算公式库存数量=采购入库-采购退货-销售出 库+销售退货+其他入库-其他出库+盘盈-盘亏
- 次品数量, 采购入库次品, 会通过业务规则自动增加次品数量
- 采购在途, 即为已采购未到货的数量, 计算公式采购在途=采购总量-采购 入库总量(采购总量通过采购订单的业务规则进行更新,采购入库总量通 过采购入库单的业务规则进行更新)
- 销售待出库, 即为已销售未发货的数量, 计算公式销售待出库=销售总量-销售出库总量(销售总量通过销售订单的业务规则进行更新,销售出库总 量通过销售出库单的业务规则进行更新)
- 待采购数, 即为缺货数量, 计算公式待采购数=销售待出库-采购在途-库存 数量 しゅうしょう しゅうしょう しゅうしょく

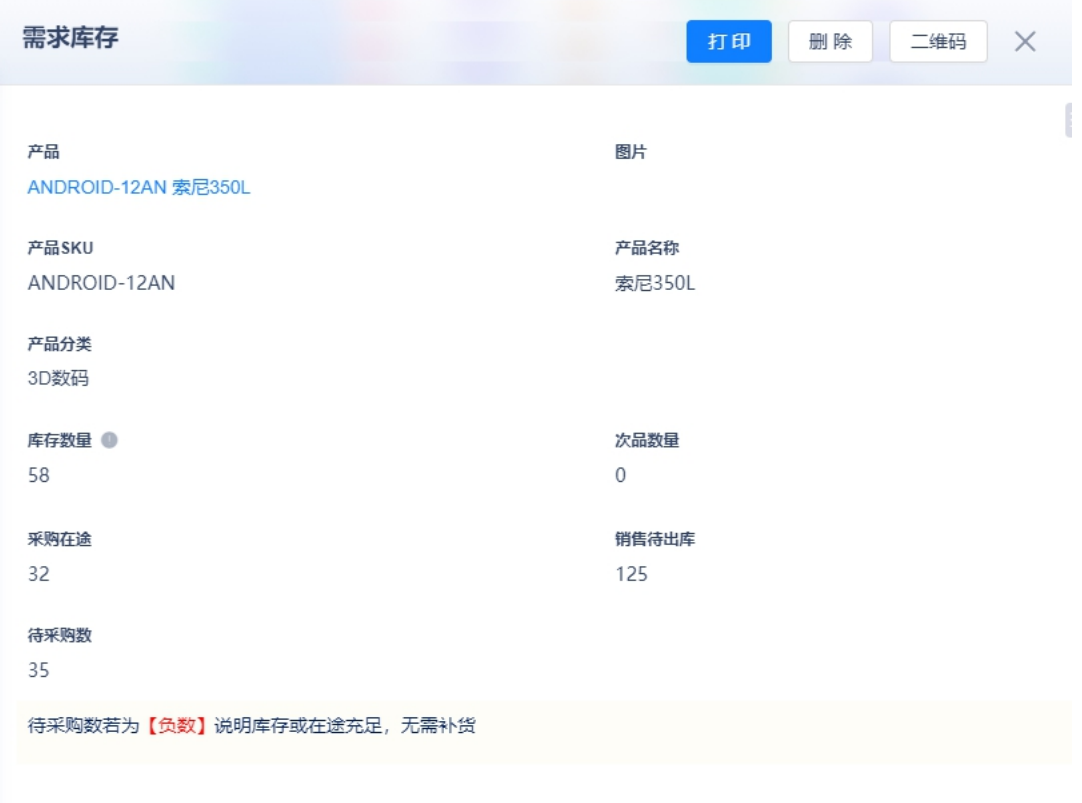

### <span id="page-27-0"></span>4.5.2 其他出入库

其他出库和其他入库主要是对出库和入库场景的补充,用户可根据此建立手动 入/出库单。

其他出库中包含了日期、出库员、出库仓库和产品明细。

#### All Understanding is Thine | 为中国企业成长而思考

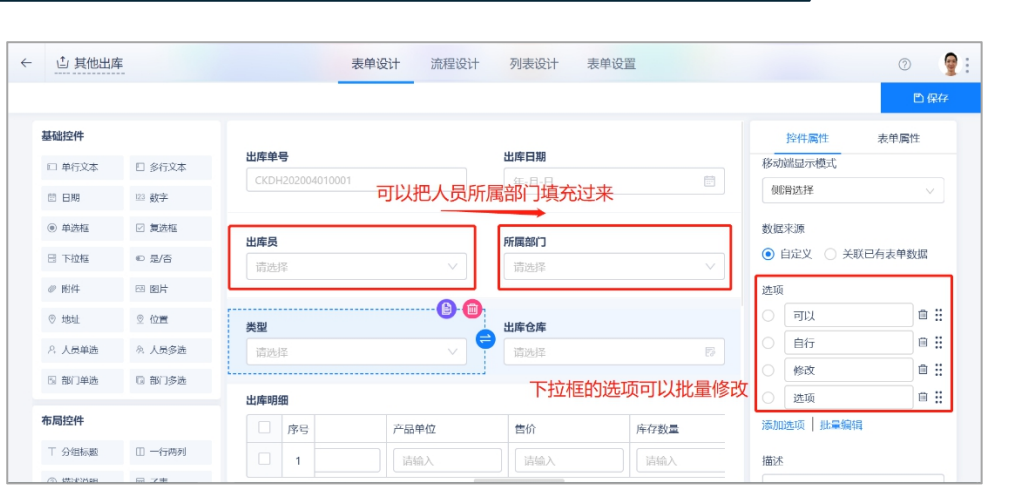

产品明细中的产品关联表单可以把产品信息填充过来。

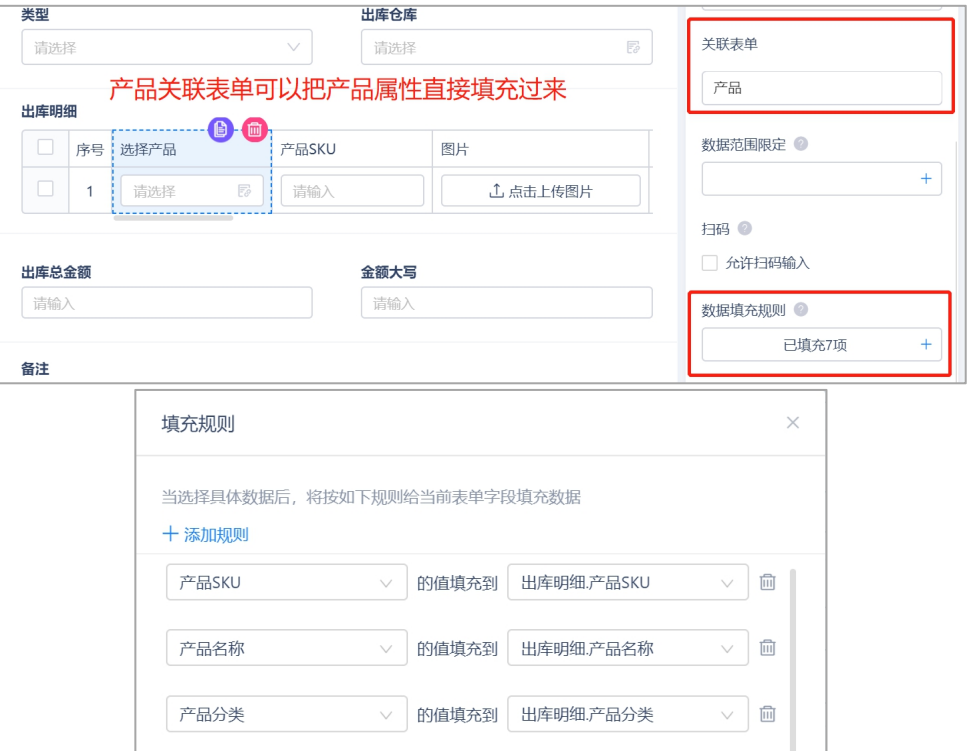

产品明细中的库存数量则是通过数据联动填充,在数据联动规则里设置目标表 单和条件,便可以把目标表单的数据填充过来。

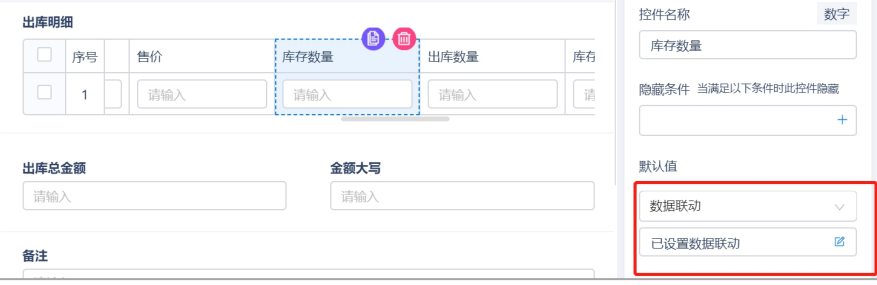

/ /U1HINE 興哲

H

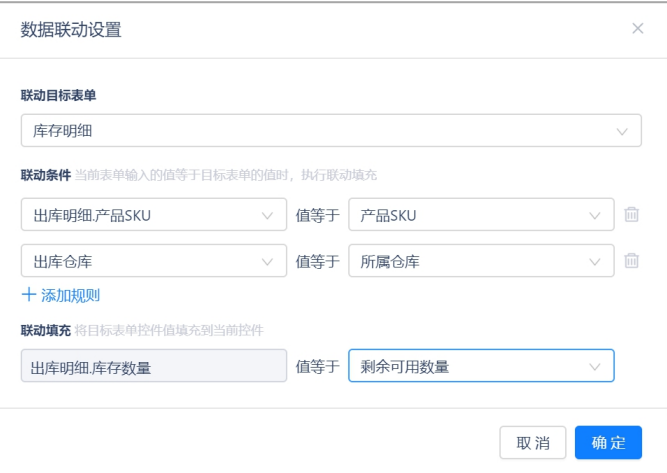

由于设置了提交校验,如果库存数量小于出库数量,则提交失败。设置如下:

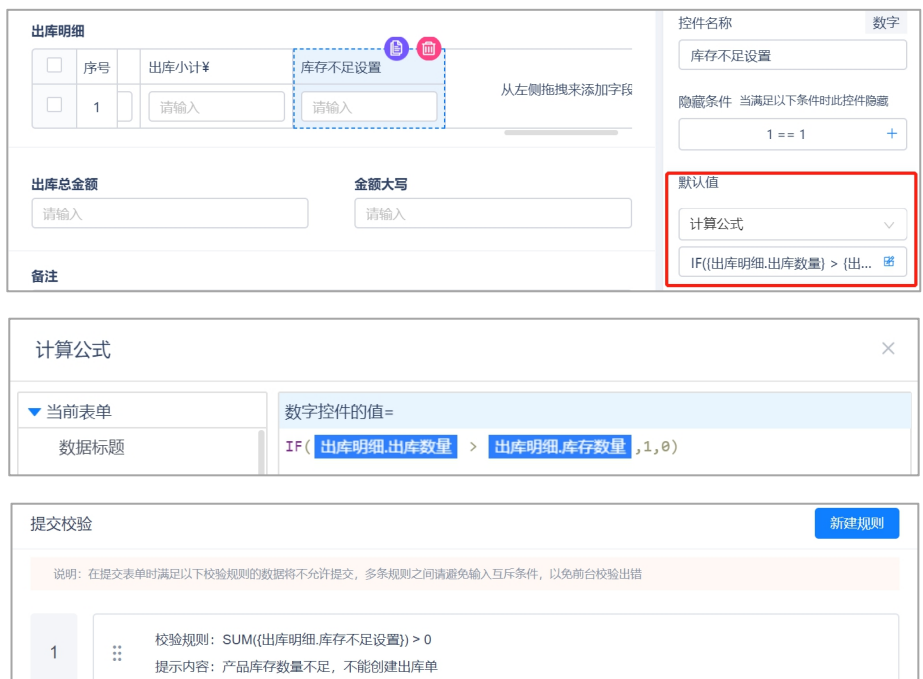

出库单创建成功后,会触发两条业务规则,更新库存明细表和出入库记录。 更新库存明细表的业务规则如下,根据仓库和 SKU 匹配产品对象,更新库存。

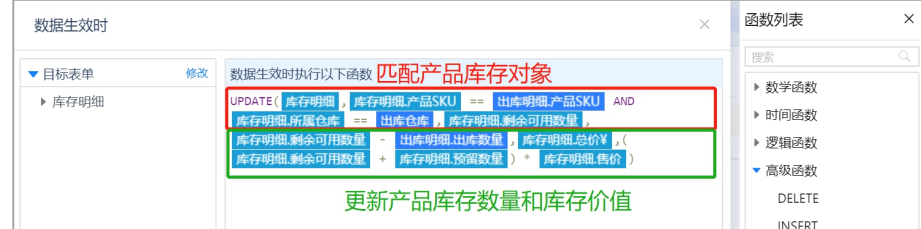

插入出入库记录的业务规则如下,直接插入数据,无须判断条件。

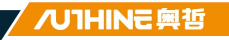

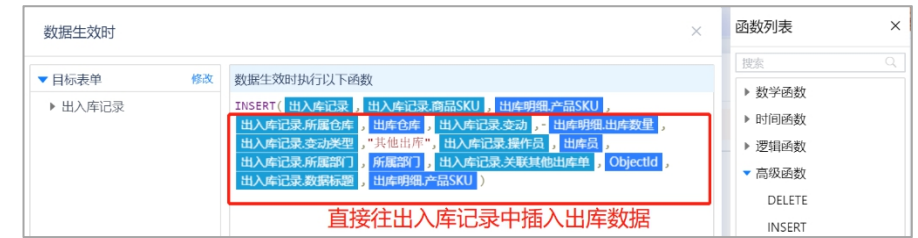

其他入库表单和业务规则与其他入库类似,只是数据流转方向相反,因此其他 入库的搭建方法就不再赘述了。

#### <span id="page-30-0"></span>4.5.3 库存盘点

库存盘点是仓管员对于仓库产品的核查,盘点产品的数量是否正常,建立库存 盘点单可记录盘点结果,产品关联表单可以把产品信息填充过来。

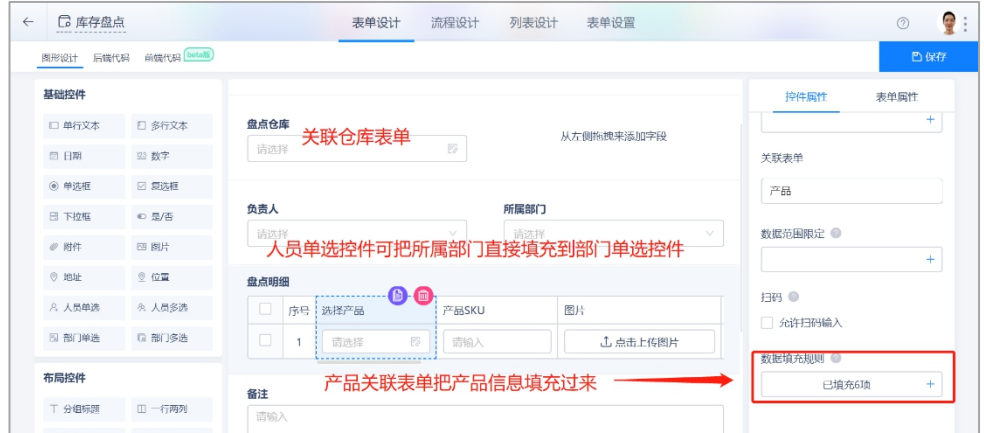

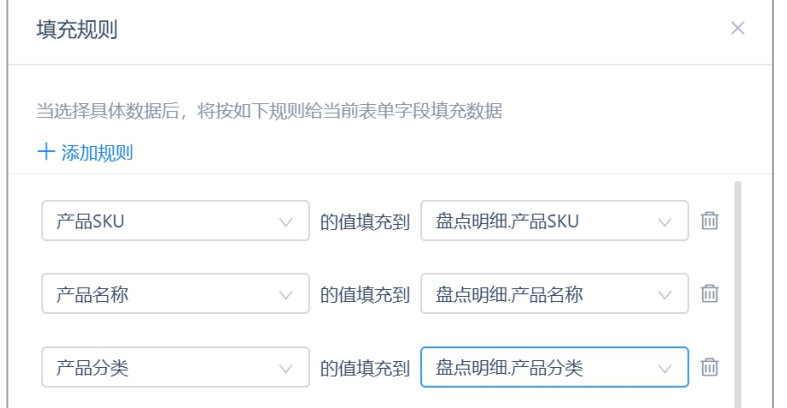

盘点明细中的库存数量则是通过数据联动填充,在数据联动规则里设置目标表 单和条件,便可以把目标表单的数据填充过来。

#### All Understanding is Thine | 为中国企业成长而思考

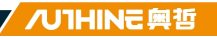

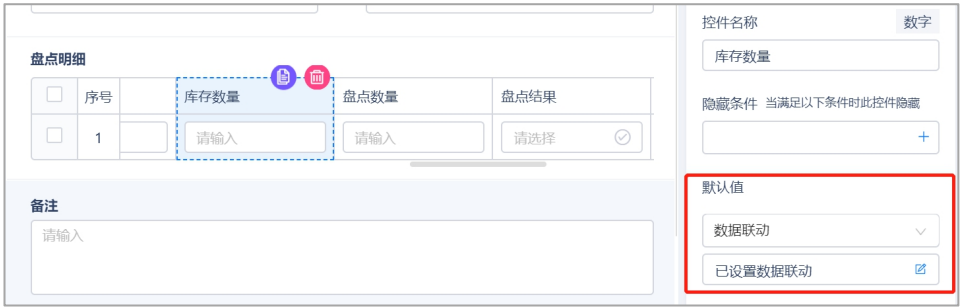

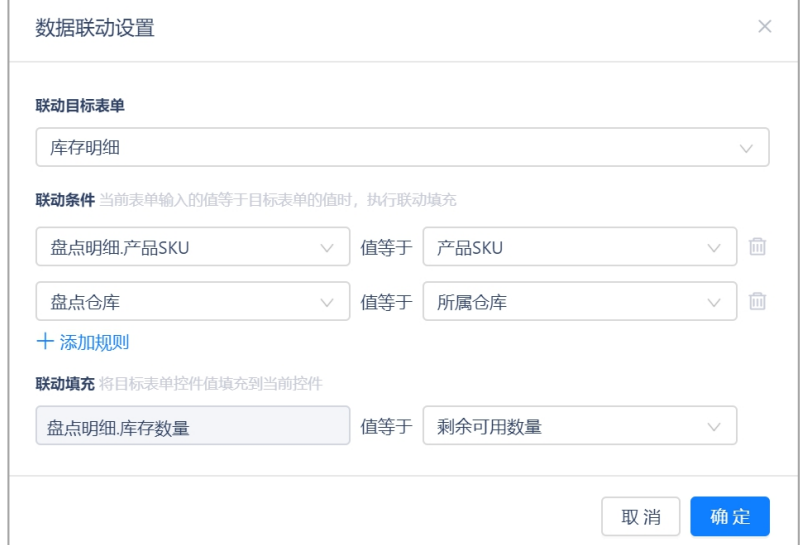

库存盘点单创建成功后,会触发业务规则,更新产品库存数据和出入库记录。 更新产品库存数据业务规则如下,根据 SKU 和仓库匹配产品库存:

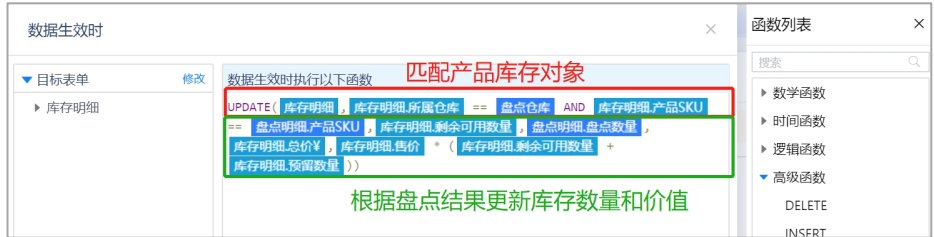

更新出入库数据业务规则如下,直接插入盘点结果:

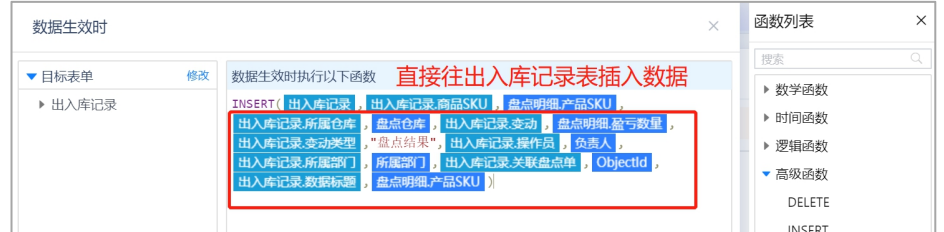

#### <span id="page-31-0"></span>4.5.4 库存调拨

库存调拨是用于记录调拨仓库、产品信息,可用于仓库间借货、调拨等场景。

建立调拨单可记录调拨情况,产品属性采用产品关联表单填充,产品库存数据 采用数据联动形式填充。

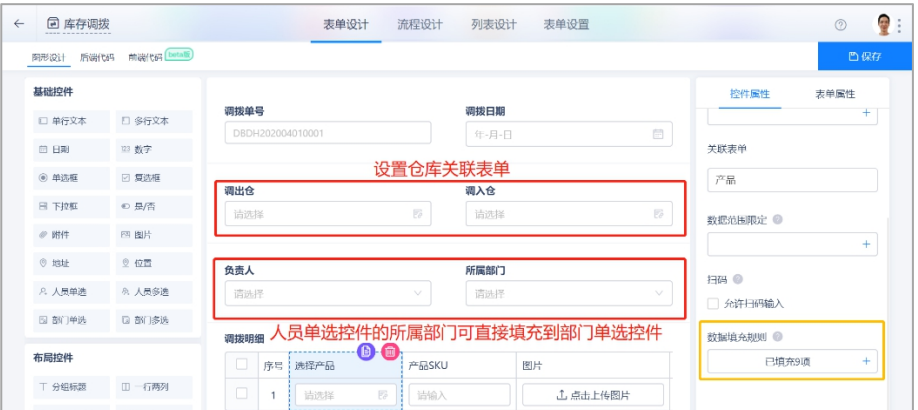

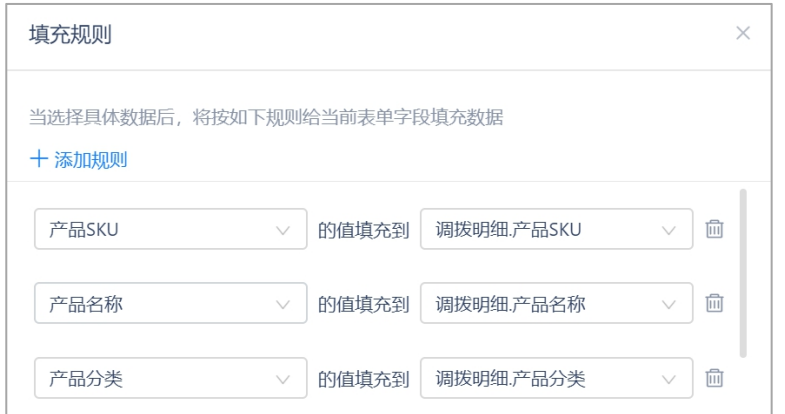

库存调拨单中的调拨小计、总金额和金额大写都采用了计算公式,如下所示。

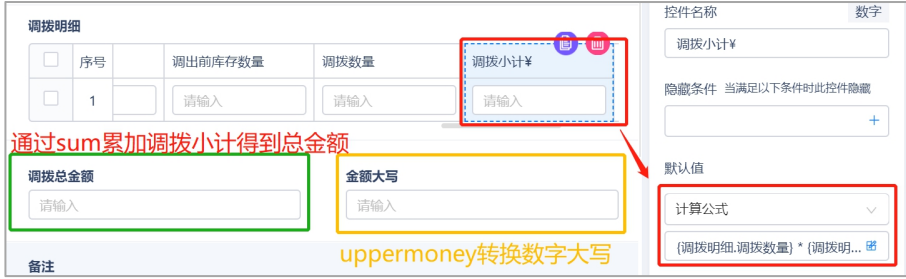

调拨明细中的调出前库存数量则是通过数据联动填充,在数据联动规则里设置 目标表单和条件,便可以把目标表单的数据填充过来。

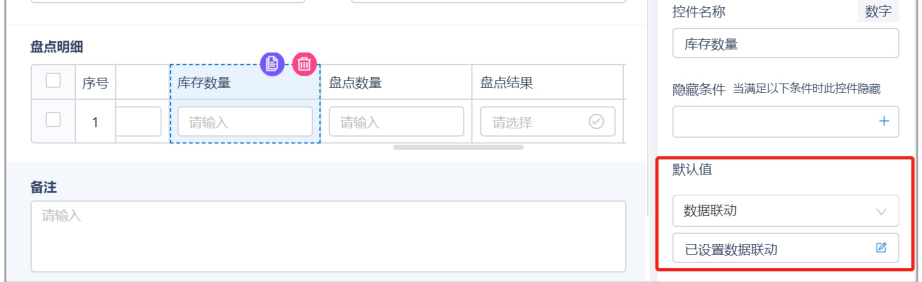

 $\mathbb{R}$ 

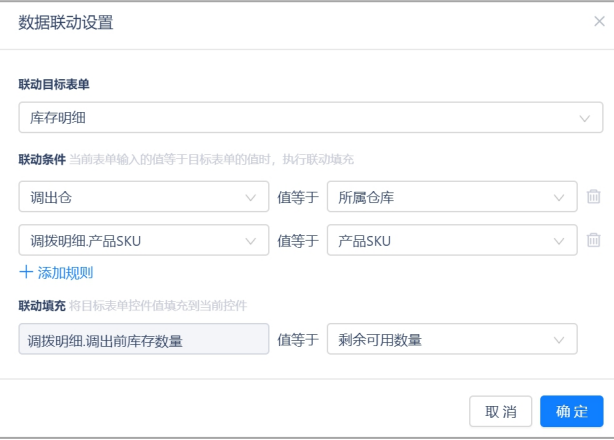

调拨单创建成功后,系统会触发业务规则,更新调入仓、调出仓的产品库存数 据和新建出入库记录。

更新调出仓产品库存业务规则如下,根据 SKU 和仓库匹配产品对象:

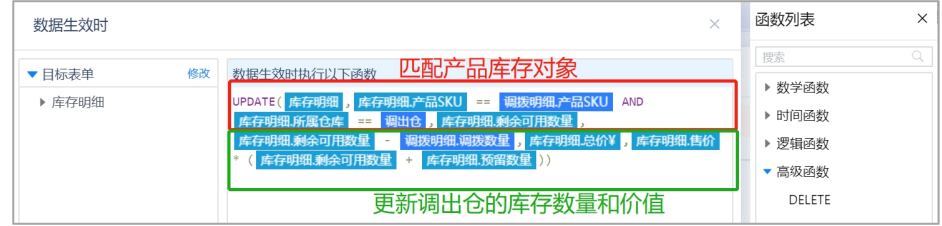

更新出入库记录,直接插入调拨记录数据,业务规则如下:

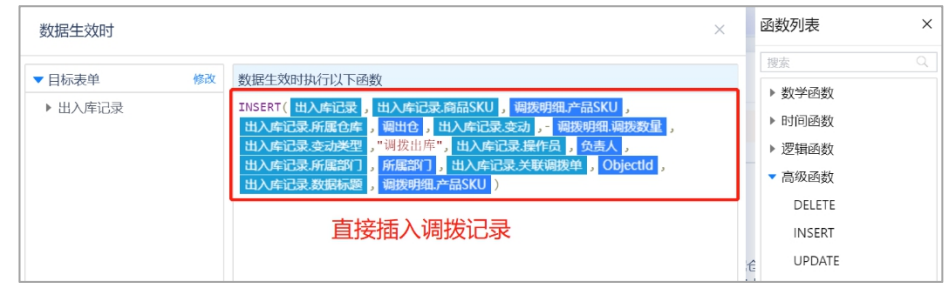

调入仓的库存更新和出入库跟调出仓类似,只是数据方向相反,不再赘述。

#### <span id="page-33-0"></span>4.5.5 库存明细

库存明细记录了仓库信息、产品库存可用数量、预留数量和货物价值,用户可 在库存明细表中查看所有产品的库存数量。

产品的库存数据可以从库存明细表直接创建,也可以从采购入库和调拨入库生 成,产品属性可以通过关联产品表填充过来。

#### All Understanding is Thine | 为中国企业成长而思考

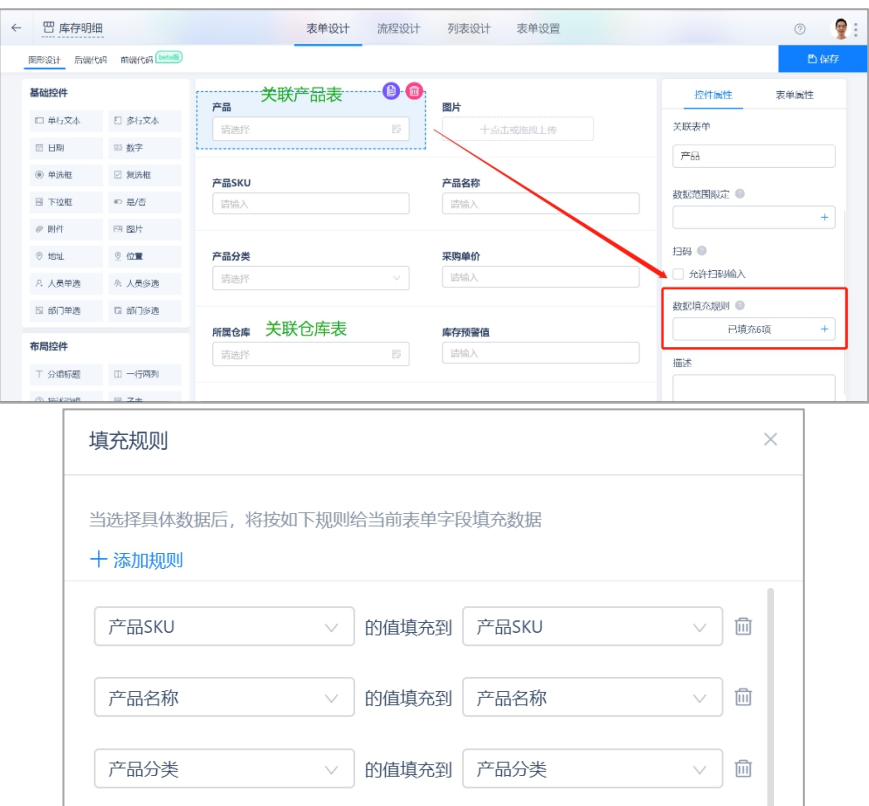

/U1HINE 興哲

#### 产品的库存价值则是通过计算产品的可用数量和预留数量总价得来。

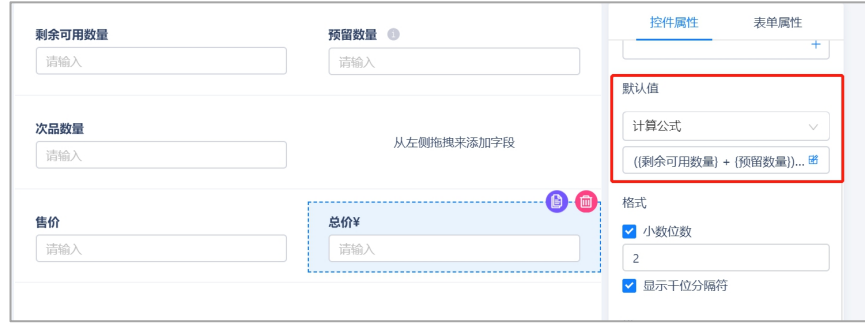

#### <span id="page-34-0"></span>4.5.6 出入库流水

出入库流水记录了仓库的流水信息,包括采购入库、采购退货、销售出库、销 售退货、其他出库和入库、仓库调拨和仓库盘点。

出入库流水记录包含产品信息、变动数量、变动类型、仓库、关联订单等。出 入库流水记录是系统自动生成的,每条记录必定关联着一条入库单或出库单, 入库单或出库单通过业务规则 Insert 函数生成一条流水记录。

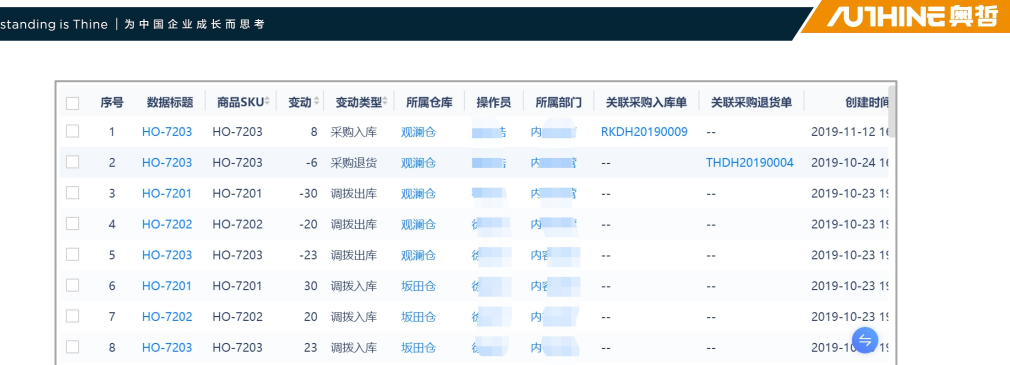

因为出入库记录带有关联表单,所以其他表单在插入出入库流水时,需要把自 身的身份标识符(Object ID)填充过来。如下图。

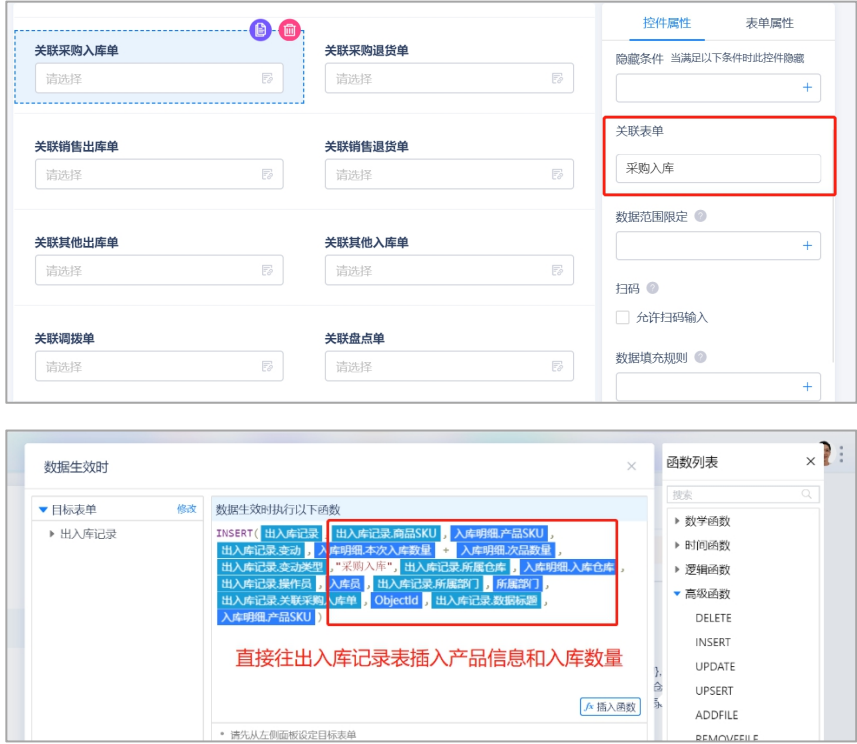

#### <span id="page-35-0"></span>4.5.7 库存报表

All Under

库存报表展示了库存数量占比、产品价值和产品库存汇总表,帮助用户实现仓 库数字可视化。

下图展示了库存汇总表的搭建方式:

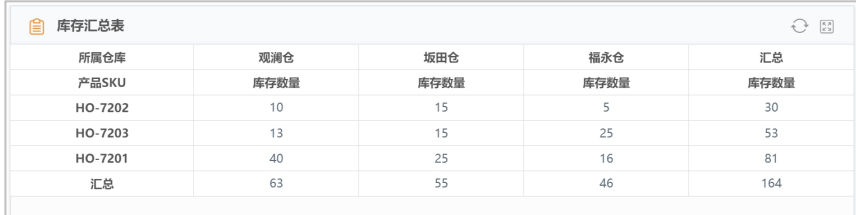

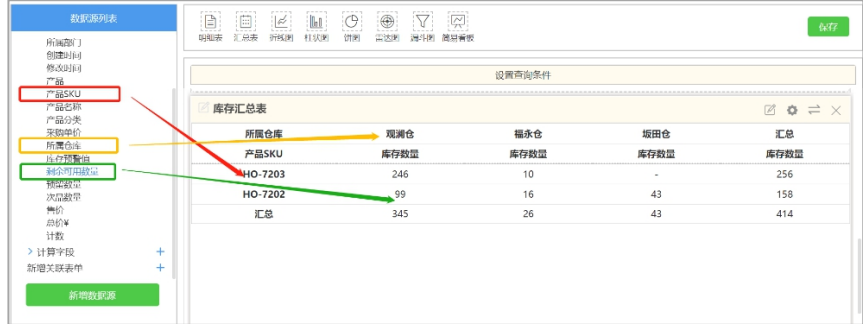

## <span id="page-36-0"></span>**4.6** 财务管理

财务管理是对客户往来交易的记录,用户可以通过创建付款单和回款单生成交 易流水。

#### <span id="page-36-1"></span>4.6.1 付款单

付款单是当需要给供应商付款或客户退款时,作为请款申请。付款单包含关联 供应商、采购订单、客户、销售单、退货单、付款金额等。

隐藏条件则是说明如果付款单类型是销售退货退款,则隐藏关联采购订单字段; 供应商、客户、关联销售订单、关联销售退货单也是同理。数据范围限定则是 说明只能选择采购订单中指定供应商的订单。

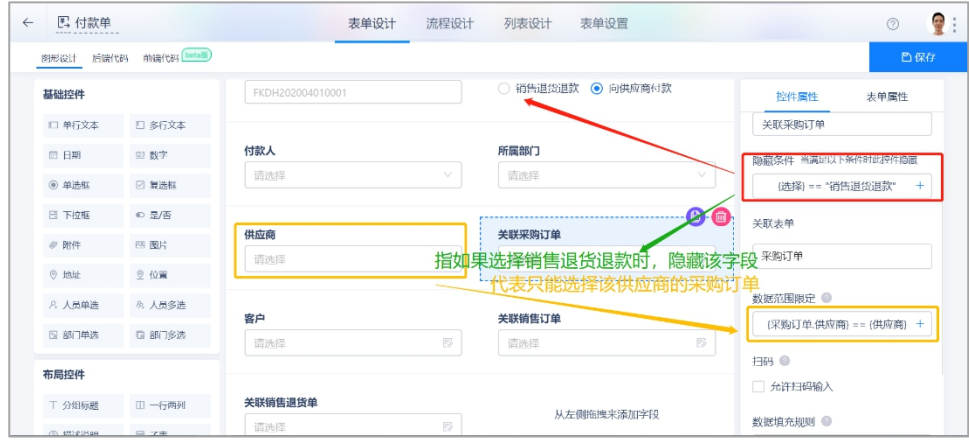

通过关联采购订单数据填充的方式,把订单的金额和待付款金额填充到付款单。

1

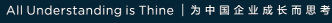

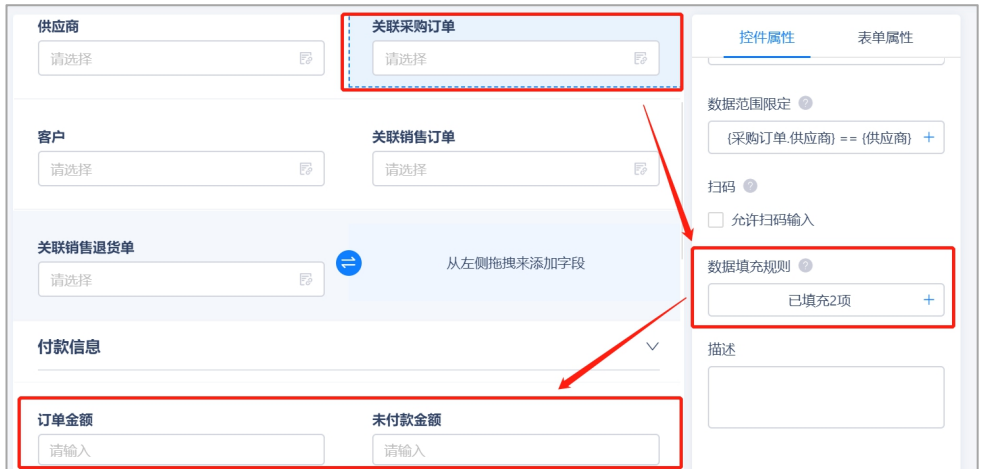

/ /U1HINE 興哲

付款单创建成功后,系统会触发业务规则,更新订单待付款金额和交易记录。 更新订单待付款金额业务规则如下,根据关联采购订单匹配对象:

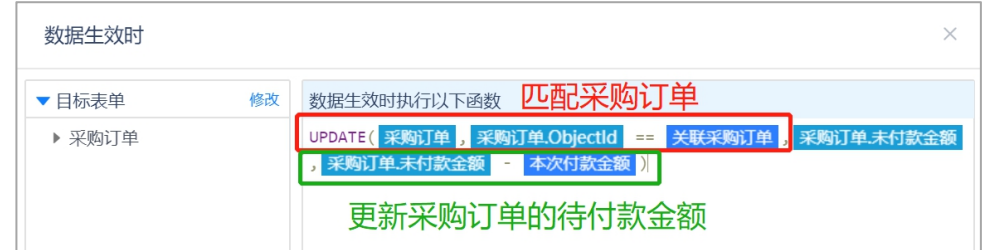

插入交易流水业务规则如下:

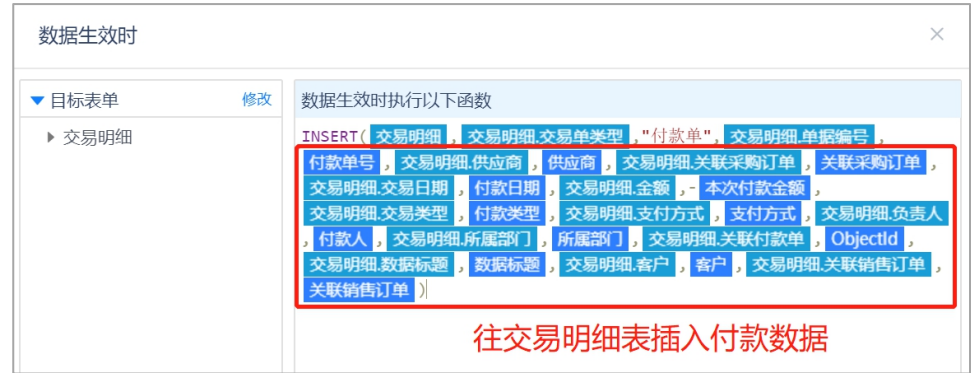

#### <span id="page-37-0"></span>4.6.2 回款单

回款单的类型包括采购退货回款和客户回款,同样可以关联对应的客户或供应 商,回款单创建成功后,通过业务规则,与之关联的订单的应收金额会相应的 扣减,同时生成一条交易流水记录。

回款单的搭建方法与付款单类似,只是数据方向相反,所以不再赘述。

#### <span id="page-37-1"></span>4.6.3 开票

开票用于申请发票,当客户需要发票时,可以通过开票功能申请开票。开票包 括客户信息、销售订单、回款金额和开票金额等。

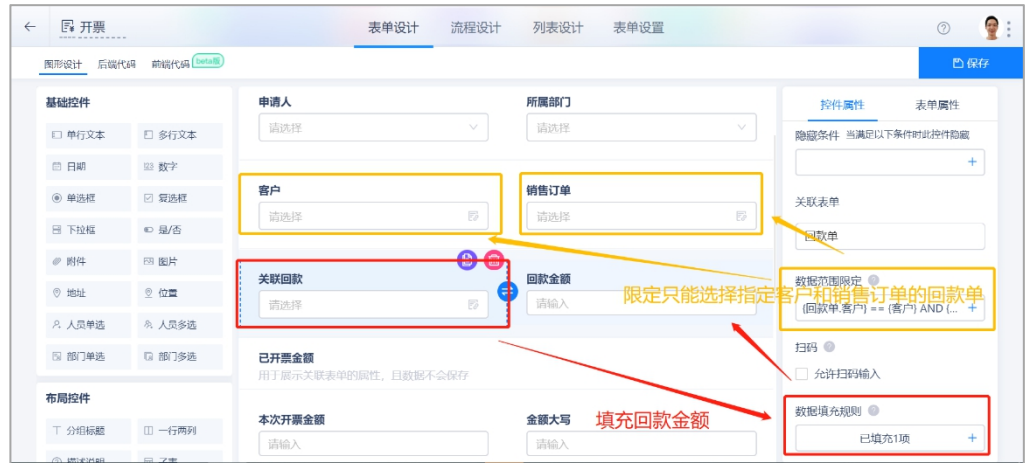

开票申请创建成功后,系统会触发业务规则,更新销售订单的已开票金额。 其业务规则如下, 根据销售订单的身份标识 (Object ID) 和客户进行匹配:

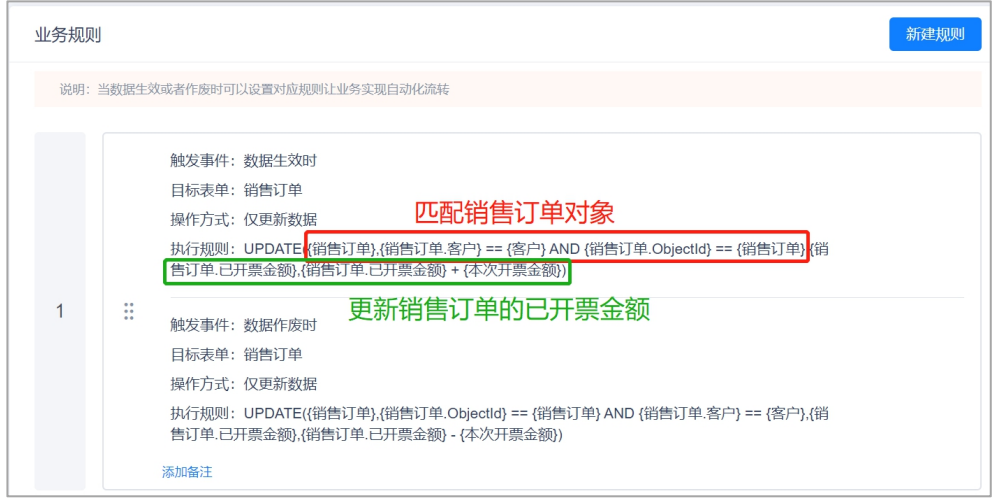

#### <span id="page-38-0"></span>4.6.4 交易流水

交易流水记录是根据付款单和回款单自动生成的,帮助用户记录每一笔交易往 来,里面包括关联付款单、回款单、交易金额、时间和支付方式等。

交易流水也支持手动创建,手动创建交易流水时,关联付款单会有数据限定范 围和隐藏条件,只能选择指定采购订单好供应商的付款单,同时,当交易单类 型为回款单时,会隐藏关联付款单。

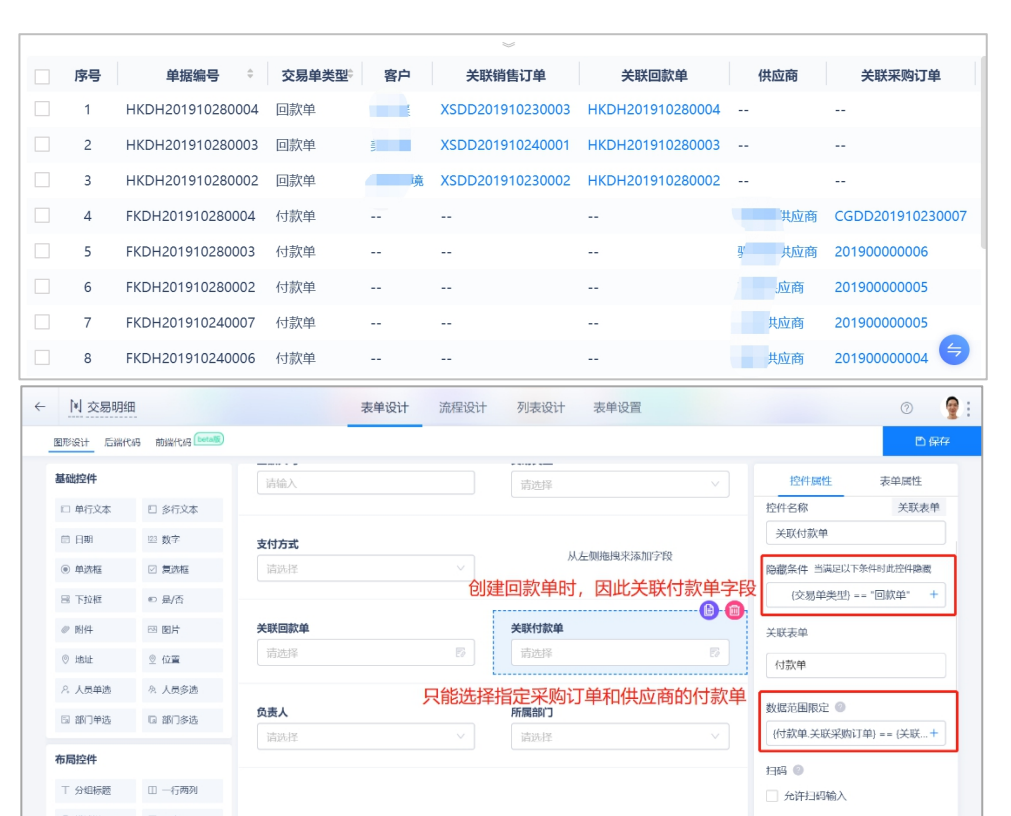

#### <span id="page-39-0"></span>4.6.5 财务报表

All Understanding is Thine | 为中国企业成长而思考

财务报表则是基于交易流水、付款单和回款单生成的交易汇总、回款明细和付 款明细。交易汇总表的搭建方法如下所示,这里的负号是指付款。

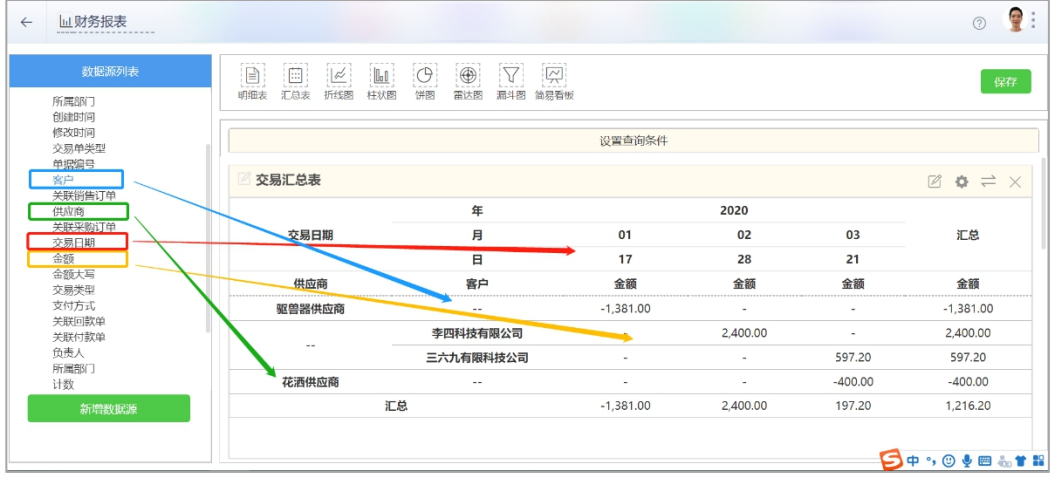

 $\overline{\phantom{a}}$ 

/ /U1HINE 興哲